# **Manual de Instalação, Configuração e Uso da Caixa de Areia de Realidade Aumentada (SARndbox)**

ANDRÉ LUIZ SATOSHI KAWAMOTO

MARISTELA DENISE MORESCO MEZZOMO

GUILHERME CASTRO DINIZ

ANNE CAROLINE SAMPAIO VAZ

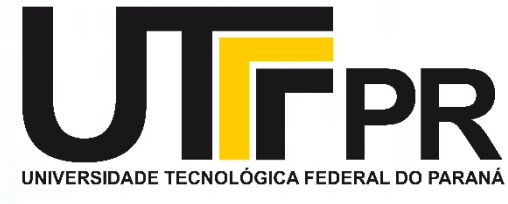

Câmpus Campo Mourão

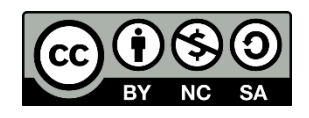

Dados Internacionais de Catalogação na Publicação

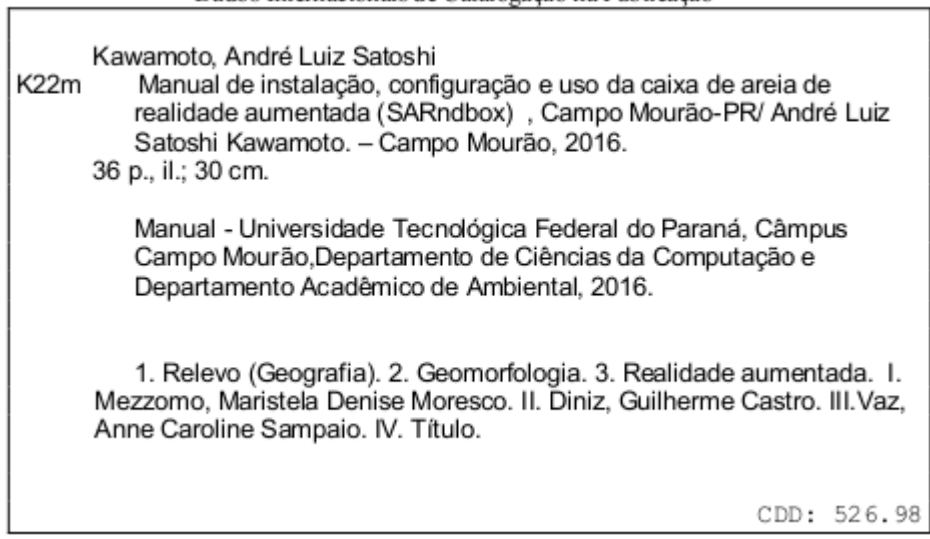

## **Sumário**

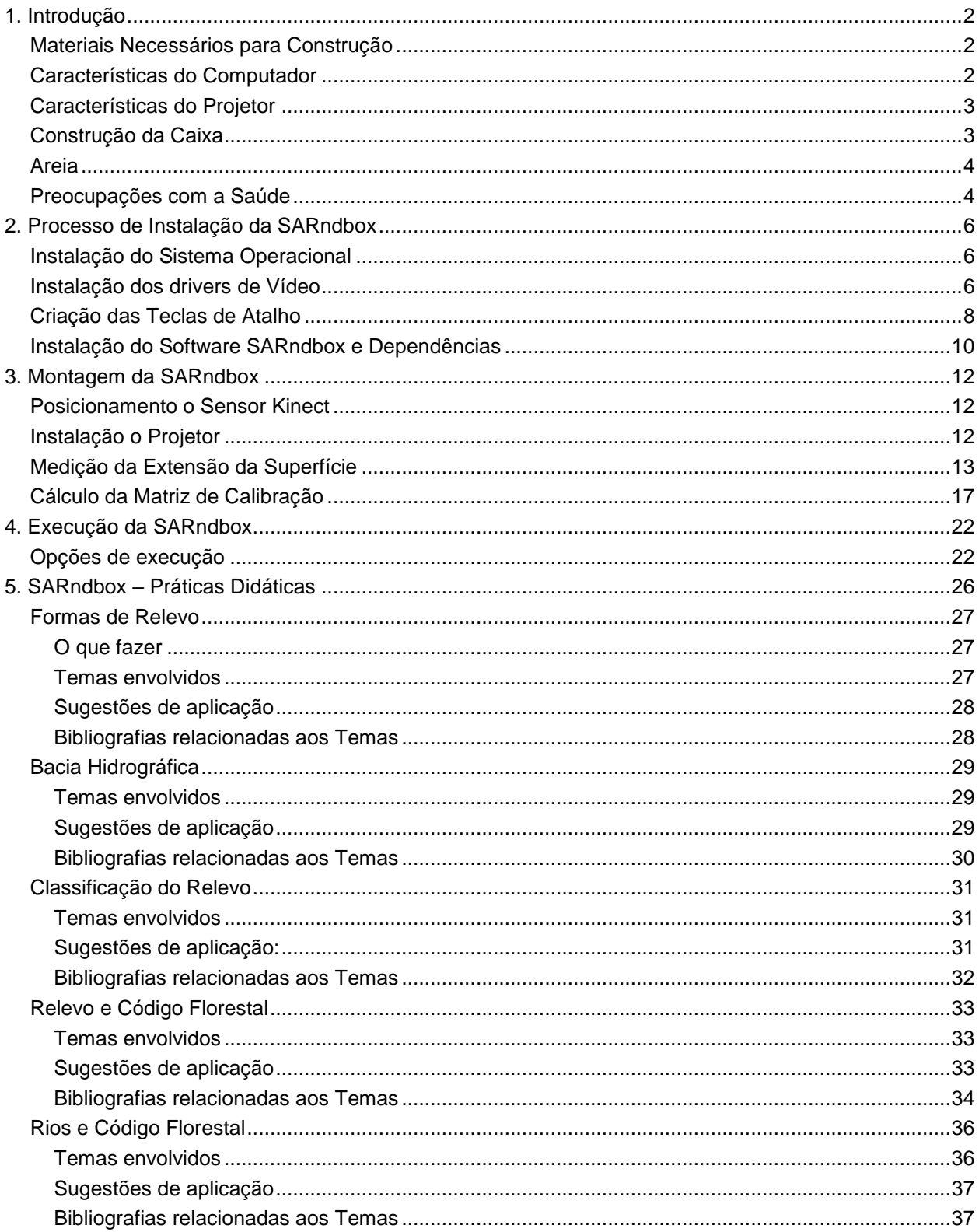

## <span id="page-3-0"></span>**1. Introdução**

A SARndbox é um projeto desenvolvido em parceria pela Universidade da Califórnia, Centro de Pesquisa Ambiental de Tahoe, e Aquário e Centro de Ciências ECHO Lake. Trata-se de uma caixa de areia que utiliza o sensor do Kinect para gerar interações por meio de Realidade Aumentada para a promoção de estudos topográficos. Esse projeto permite que usuários criem modelos topográficos em uma superfície e, em tempo real, gerase um mapa de cores de elevação, linhas de contorno topográficas e água simulada.

O objetivo deste documento é prover instruções para que pessoas interessadas sejam capazes de selecionar o equipamento necessário, instalar, configurar e executar a SARndbox. Todo processo descrito nesse documento é baseado no material disponível no site do projeto<sup>1</sup>, em vídeos tutoriais e na experiência dos autores. Adicionalmente, são fornecidas sugestões de roteiros de aplicação como apoio ao ensino, pesquisas e uso de de conceitos como relevo, legislação, declividade, entre outros.

## <span id="page-3-1"></span>**Materiais Necessários para Construção**

A *Augmented Reality Sandbox* – (ARS - Caixa de Areia de Realidade Aumentada), requer para seu funcionamento, a seguinte configuração mínima de hardware:

- um computador com placa gráfica dedicada (*offboard*), executando Sistema Operacional Linux;
- um sensor de profundidade Microsoft Kinect 1.0. O software utilizado pela ARS (*Kinect 3D Video Package*) é compatível com os três modelos da primeira geração Kinect (Kinect para a Xbox 1414, 1473 e Kinect para Windows)<sup>2</sup>;
- um projetor digital de dados com uma interface de vídeo digital, como HDMI, DVI ou DisplayPort;
- uma caixa de areia de forma que seja possível instalar o sensor Kinect e o projetor acima.

## <span id="page-3-2"></span>**Características do Computador**

Para executar o software da ARS, recomenda-se utilizar um computador com placa de vídeo *offboard* como, por exemplo, uma AMD/ ATI Radeon ou NVidia GeForce. O processador (CPU) do computador deve ser rápido (Intel Core i5 é suficiente). O sistema não requer grande quantidade de memória RAM, sendo que 2 GB são suficientes. Quanto ao disco rígido (*Hard Disk – HD*), 20 GB bastam para a instalação do Sistema Operacional e do software.

Embora existam relatos de execução desse sistema em Sistemas Operacionais MacOS X, os desenvolvedores recomendam utilizar Linux por questões de estabilidade na execução.

A configuração de hardware mínima sugerida pelos desenvolvedores é:

 $\overline{a}$ 

<sup>1</sup>http://idav.ucdavis.edu/~okreylos/ResDev/SARndbox/

<sup>2</sup> **Nota**: a segunda geração do sensor Kinect não é suportada pela SAR descrita nesse manual

- um computador com processador Intel Core i5 ou Core i7, executando em velocidade de pelo menos 3 GHz;
- placa de vídeo NVidia GeForce GTX 970;
- HD de 20GB:
- 2GB de memória RAM;
- Sistema Operacional Linux Mint, versão MATE de 64-bit<sup>1</sup>.

O sistema da ARS possui dois componentes principais: um renderizador do mapa topográfico – que gera as curvas projetadas sobre a superfície da areia, e um componente responsável pela simulação de fluxo de água.

O primeiro executa com relativa facilidade em processador e placa de vídeo de desempenho médio (*mid-end*) e funciona na maioria dos *laptops* ou PCs disponíveis no mercado. O componente de simulação de água, por sua vez, requer hardware de um alto desempenho (*high-end*), razão da recomendação de utilizar uma placa de vídeo como a Nvidia GeForce GTX 970, ou superior, capaz de processar dados gráficos e gerar animações em tempo real. Caso não seja possível instalar o sistema um computador com as características recomendadas, é possível desativar a simulação de água.

O maior benefício de utilizar um computador exclusivo é permitir que a ARS atue como uma instalação interativa independente em uma sala, museu ou exposição. Uma vez que o sistema SAR não necessita de uma conexão com a Internet, é possível instalar o software e configura-lo para iniciar automaticamente toda vez que o computador é ligado, dispensando o uso de mouse, teclado e monitor.

## <span id="page-4-0"></span>**Características do Projetor**

Idealmente, o projetor deve ter um comprimento de curta distância e uma proporção dimensional nativa de 4:3 para coincidir com o campo de visão da câmera do sensor Kinect. A resolução de 1024x768 pixels é suficiente, uma vez que a resolução total do sistema é limitada pela câmera do Kinect (640x480 pixels). O projetor ideal é do tipo "projetor de linha central", para ser montado diretamente ao lado da câmera Kinect.

Finalmente, não é recomendado utilizar conexão analógica (VGA) entre o projetor e o computador, pois a qualidade de imagem pode ser degradada, além de introduzir desalinhamento entre a imagem projetada e a superfície de areia.

## <span id="page-4-1"></span>**Construção da Caixa**

 $\overline{a}$ 

A caixa utilizada deve ter uma proporção de 4:3, para corresponder tanto ao campo de visão da câmera do Kinect quanto à área de cobertura do projetor. O tamanho da caixa é limitado pelas distâncias mínima e máxima da câmera Kinect e pela resolução desejada. O ângulo do campo de visão da câmera do sensor Kinect é de cerca de 90º, por isso, o

<sup>1</sup> Disponível para download em http://www.linuxmint.com

sensor deve ser posicionado o mais alto possível acima da superfície da areia, diretamente acima do centro da caixa (Figura 1).

A recomendação dos desenvolvedores é utilizar uma caixa de 1m x 0.75m, com o sensor Kinect posicionado entre 0.4m e 1m de altura. Nessa posição, a resolução horizontal nominal da câmera é de 1.56mm, e sua efetiva resolução horizontal é alta o suficiente para resolver recursos na ordem de 5mm. Caso seja de interesse aumentar o tamanho da caixa de areia, a altura necessária para posicionar o sensor e o projetor também aumenta.

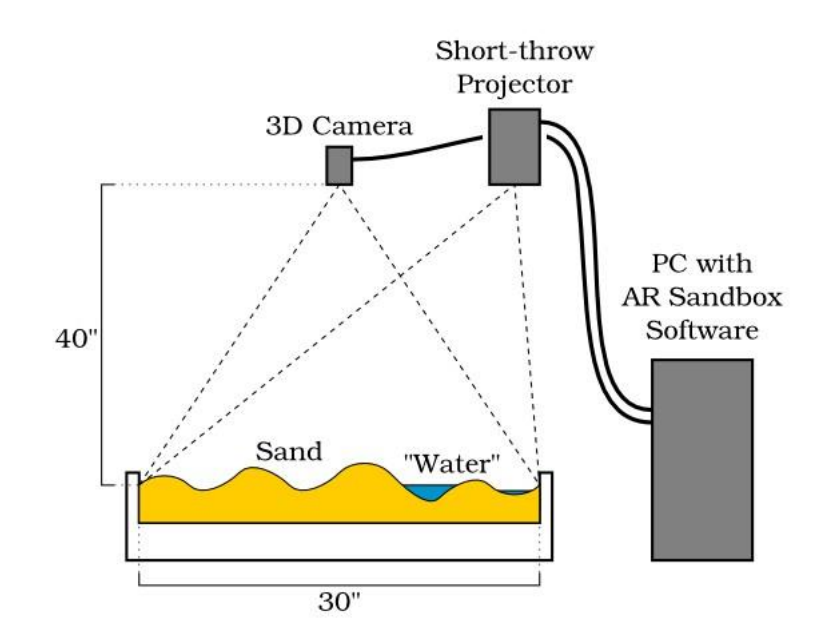

*Figura 1: Instalação Típica de Projetor e Sensor Kinect Acima da Caixa de Areia* Fonte: http://idav.ucdavis.edu/ okreylos/ResDev/SARndbox/

#### <span id="page-5-0"></span>**Areia**

A caixa de areia deve ser preenchida com areia a uma profundidade de cerca de 4cm a 10cm. Os desenvolvedores recomendam o uso do produto comercial *Sandtastik White*  Play Sand<sup>i</sup>, que possui excelentes propriedades de projeção. É recomendado manter a areia ligeiramente úmida para facilitar a criação de contornos<sup>2</sup>.

#### <span id="page-5-1"></span>**Preocupações com a Saúde**

A areia de construção é, basicamente, a sílica cristalina, principalmente na forma de quartzo. A sílica não é tóxica quando ingerida oralmente, porém a inalação da poeira de sílica muito fina pode causar efeitos adversos à saúde.

 $\overline{a}$ 

<sup>1</sup> www.amazon.com/Sandtastik-White-Play-Sand-SND025/dp/B001AZ0CGG

<sup>2</sup> **NOTA DOS AUTORES:** No contexto do projeto implementado na UTFPR-CM, foi utilizada areia de construção como substituto do produto comercial recomendado, com resultados bastante satisfatórios.

O produto recomendado pelos desenvolvedores (e similares comerciais) não contém poeira de sílica. No caso da substituição por areia comum, adquirida em lojas de materiais de construção, deve-se higienizar esse material antes a fim de reduzir a quantidade de partículas de poeira contidas nela.

O processo de higienização consiste, inicialmente, remover as partículas sólidas visíveis da areia (utilizando uma peneira) e, em seguida, lavar apenas com água repetidamente, drenando totalmente a areia a cada lavagem, até que o líquido utilizado permaneça cristalino. Após a lavagem, deixar a areia secar naturalmente.

## <span id="page-7-0"></span>**2. Processo de Instalação da SARndbox**

Todo o processo de instalação da SARndbox em um computador, desde o Sistema Operacional, passando pelo *download* e instalação dos pacotes de software necessários, até a configuração do sistema é descrito aqui. Nesse processo, são utilizados:

- Sistema Operacional Linux Mint 17.3 "Rosa" com interface MATE e arquitetura de 64 bits em Português do Brasil<sup>1</sup>;
- Vrui Vr Toolkit 3.1-004 lançada em 12/14/2013, e o *script* do Ubuntu 14.04 denominado "Build-Ubuntu.sh"<sup>2</sup> ;
- Software para interface com o sensor "Kinect-2,8-002"<sup>3</sup>;
- Software do sistema "SARndbox-1.6"<sup>4</sup>.

Recomenda-se utilizar esse conjunto de aplicativos, pois existem interdependências entre esses pacotes de software. Por exemplo, a versão 1.6 do software da SARndbox requer a versão "Kinect-2,8-002" e a versão "Vrui 3.1-004".

Todo o processo de instalação, passo-a-passo, dos softwares listados é demonstrado ao longo dessa descrição. A fim de obter um resultado satisfatório, é importante que a sequência de passos estabelecida nesse manual seja rigorosamente obedecida.

## <span id="page-7-1"></span>**Instalação do Sistema Operacional**

A instalação do sistema operacional deve ser feita em uma máquina real. Embora alguns sistemas executem bem em máquinas virtuais, o sistema da SARndbox possui funcionalidades que não podem ser executadas nesse tipo de ambiente.

O processo de instalação do Linux Mint não faz parte do escopo desse manual. Caso exista dúvida a respeito, existe uma descrição bastante detalhada disponível em: [http://pt.wikihow.com/Instalar-o-Linux-Mint.](http://pt.wikihow.com/Instalar-o-Linux-Mint)

## <span id="page-7-2"></span>**Instalação dos drivers de Vídeo**

Uma vez instalado o Sistema Operacional, é preciso instalar os *drivers* de vídeo da NVidia. Para fazer isso, com a Área de Trabalho visível na tela, deve-se clicar na opção "Menu" (Figura 2 - 1º). Isso abre um Menu de opções. Nesse Menu, selecione a opção "Tudo" (ou *All Applications*) (Figura 2 - 2º).

 $\overline{a}$ 

<sup>1</sup> Disponível em http://blog.linuxmint.com/?p=2946

<sup>2</sup> Disponível em http://idav.ucdavis.edu/okreylos/ResDev/Vrui/

<sup>3</sup> Disponível em http://idav.ucdavis.edu/okreylos/ResDev/Kinect/

<sup>4</sup> Disponínvel em http://idav.ucdavis.edu/okreylos/ResDev/SARndbox/

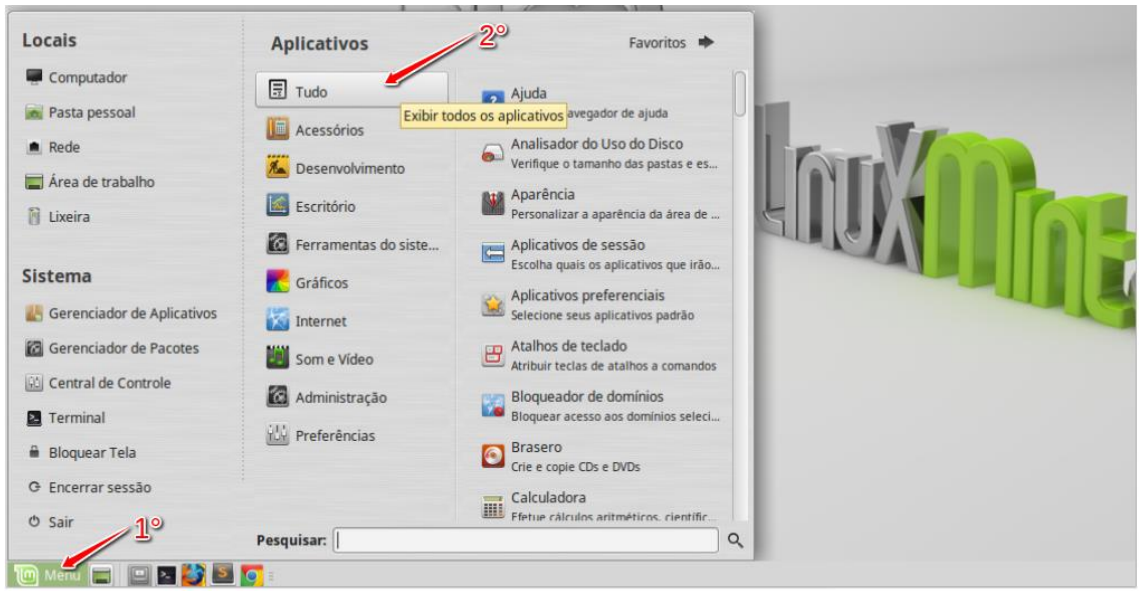

*Figura 2: Menu para instalação dos drivers de vídeo*

No menu que é apresentado (Figura 3), utilize a barra de rolagem para visualizar outras opções. Encontre e selecione a opção "Gerenciador de Drivers" (Driver Manager).

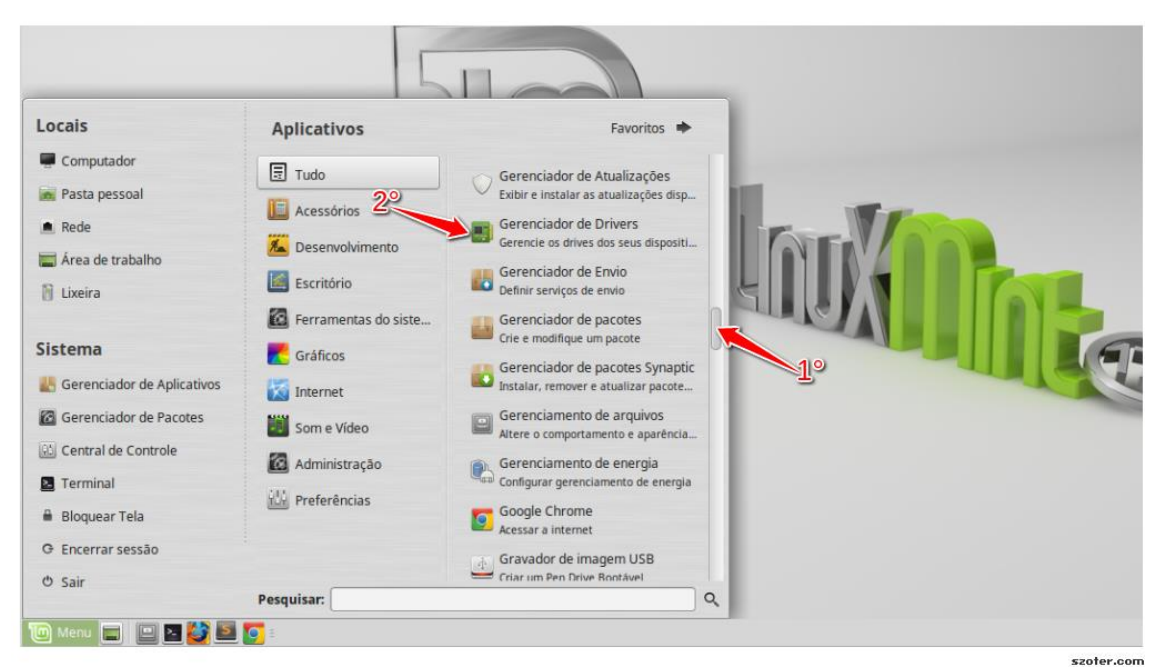

*Figura 3: Seleção de Menu para Instalação de Drivers de vídeo*

Após a seleção, será solicitado que se forneça a senha do usuário "root" (definida na instalação do Sistema Operacional). Uma vez que a senha é introduzida, é apresentado um painel com uma lista de drivers disponíveis para instalação (Figura 4).

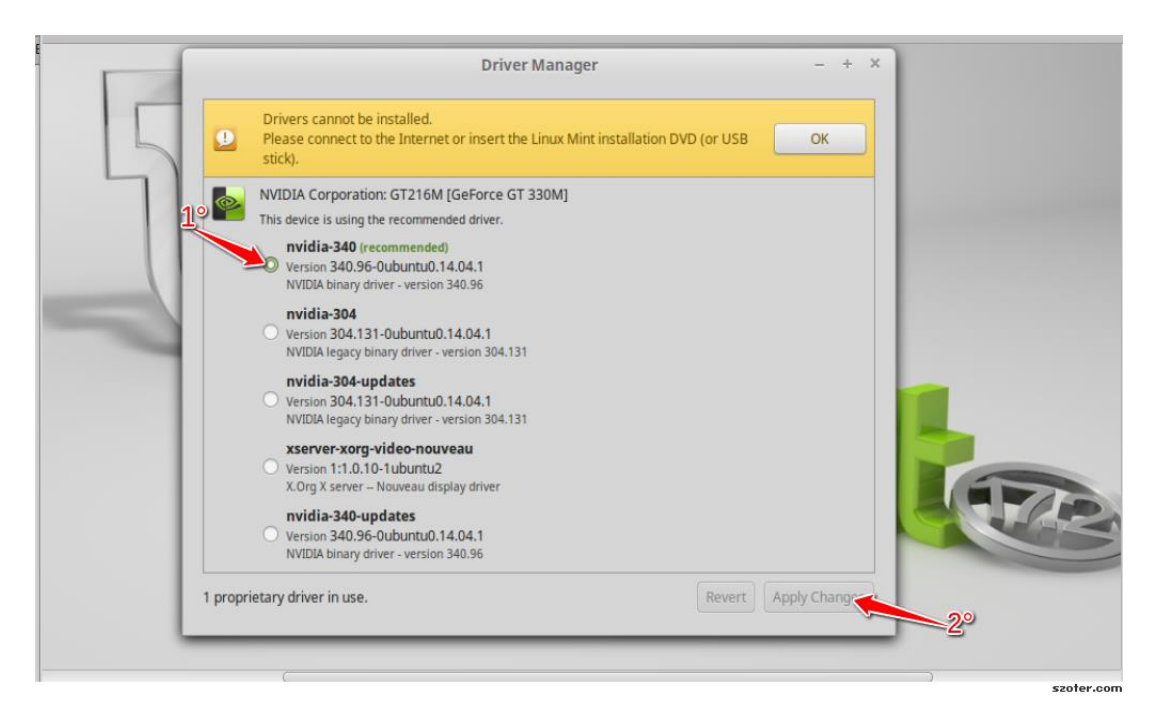

*Figura 4: Interface para Instalação dos Drivers de Vídeo*

Selecione o driver binário Nvidia recomendado e em seguida no botão "Aplicar alterações" (Apply Changes). Aguarde a instalação e reinicie o computador. Isso conclui a instalação dos drivers da placa de vídeo.

## <span id="page-9-0"></span>**Criação das Teclas de Atalho**

Uma vez que os drivers de vídeo estão instalados, recomenda-se atribuir teclas de atalho para alternar as janelas da aplicação entre os modos de tela cheia (*full screen*) e de janela.

Para isso, no Menu apresentado na Figura 5, selecione as opções "Centro de Controle", "Atalhos de teclado". Alternativamente, pode-se inserir o texto "atalho" na caixa de pesquisa apresentada ao se selecionar a opção "Central de Controle", como mostra a Figura 5.

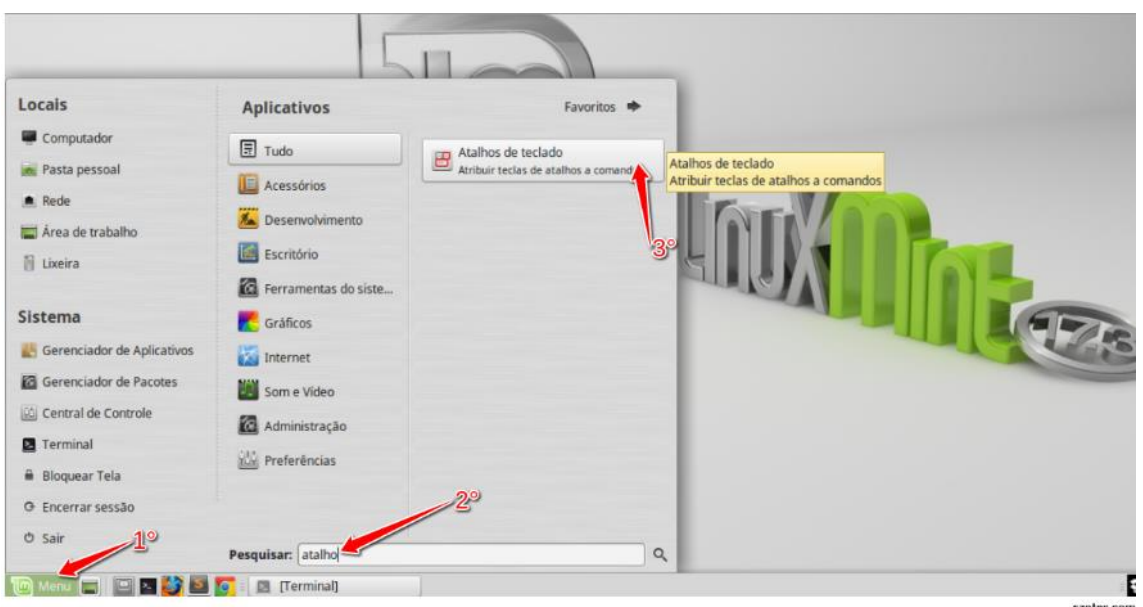

*Figura 5: Acesso ao Menu "Atalhos de Teclado"*

Ao selecionar a opção de Atalhos, uma nova janela é apresentada (Figura 6). Nessa janela, localize a opção "Gerenciador de Janela" (Window Management), e depois "Alternar o modo de tela cheia".

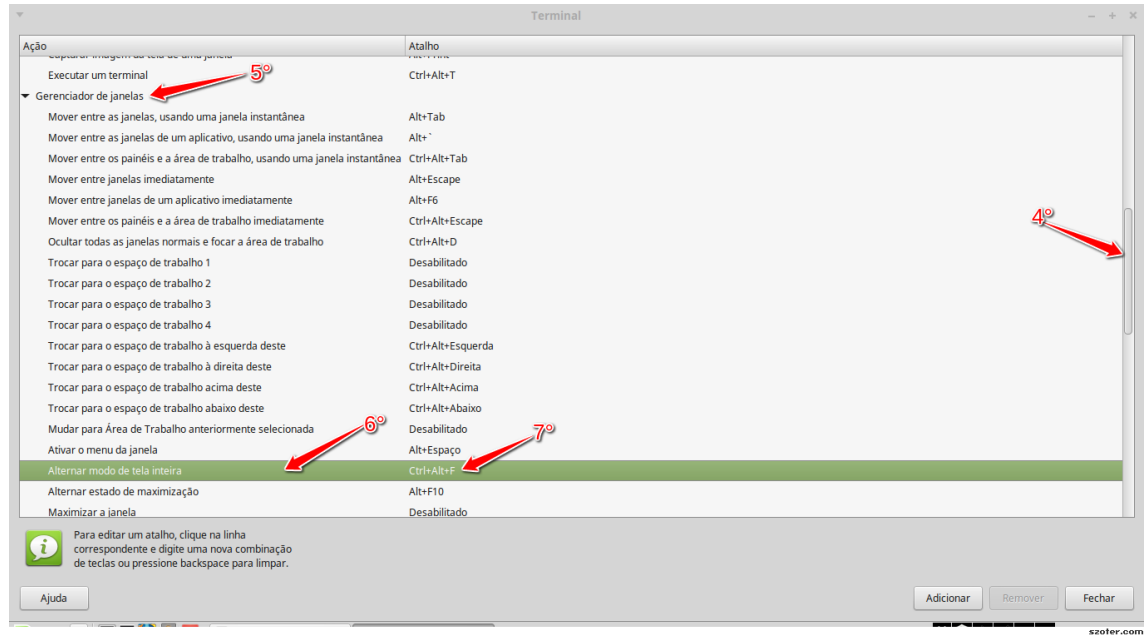

*Figura 6: Interface para Definição de Teclas de Atalho*

Uma vez selecionada essa opção, atribua um novo atalho, por exemplo Ctrl+Alt+F. Essa combinação de teclas irá fazer uma aplicação em modo janela alternar para tela cheia, ou vice-versa.

Embora a combinação de teclas é opcional, ou seja, cada usuário pode selecionar quais teclas devem ser pressionadas de acordo com sua conveniência, será considerada a combinação Ctrl+Alt+F nesse guia.

### <span id="page-11-0"></span>**Instalação do Software SARndbox e Dependências**

Os passos a seguir descrevem como proceder para instalar o software da SARndbox, e dos demais pacotes de software utilizados para que sua execução ocorra sem problemas. É importante que o usuário a fazer essa instalação seja administrador do sistema ("root").

Inicialmente, abra uma janela do terminal e digite precisamente os comandos a seguir (em caso de dúvida, recortar e colar diretamente deste manual, uma linha de cada vez). O símbolo "∼" é uma abreviação para o diretório *home* do usuário.

```
cd \simgit clone https://github.com/projetosar/SARndbox.git
cd SARndbox
mv Build-Ubuntu.sh ..
```
Estes comandos são utilizados para fazer download dos arquivos que serão utilizados para instalação dos softwares Vrui, Kinect e SARndbox. Uma vez que essas instruções tenham concluído sua execução, deve-se proceder com os comandos

 $cd \sim$ bash Build-Ubuntu.sh

Ao executar a instrução da linha 2, será solicitada a senha do usuário para instalar bibliotecas de pré-requisitos e então implantar o Vrui VR toolkit. Isso pode demorar um pouco e, ao final da execução, deve ser apresentada uma janela contendo um globo terrestre em movimento.

Se a janela não aparecer, significa que ocorreu algum erro na instalação. Os erros podem ser diversos, sendo que os mais comuns são:

- a placa de vídeo não é adequada;
- existe dependência de alguma biblioteca, ou seja, é preciso instalar alguma biblioteca exigida pelo Vrui;
- o driver da placa de vídeo foi instalado, porém o computador não foi reiniciado.

Se não ocorrer nenhum erro, ou seja, a janela contendo o globo terrestre apareceu, então essa janela pode ser fechada e, novamente no terminal, os seguintes comandos devem ser digitados, para que seja instalado o software que faz a comunicação com o sensor Kinect:

```
cd ~/SARndbox/
mv Kinect-2.8-002.tar ~/src/ 
cd ~/src
tar xfz Kinect-2.8-002.tar
cd Kinect-2.8-002
make 
make install 
make installudevrule
```
Finalmente, deve-se instalar o software da SARnbox, digitando as seguintes instruções no terminal:

```
cd ~/SARndbox
mv SARndbox-1.6.tar ~/src/
cd ~/src
rm ~/SARndbox/ -rf
tar xfz SARndbox-1.6.tar
cd SARndbox-1.6 
make
```
Após a instalação, todos os utilitários e aplicativos de suporte (RawKinectViewer e KinectViewer) estarão instalados em ∼/Vrui-3.1/bin e os utilitários de calibração e aplicação principal da SARndbox estará em /src/SARndbox-1.6/bin.

## <span id="page-13-0"></span>**3. Montagem da SARndbox**

A correta execução do sistema requer que todos os componentes físicos (caixa de areia, câmera do sensor Kinect e projetor) estejam instalados adequadamente. Além disso, os componentes de software precisam de ser calibrados uns em relação aos outros. Para tanto, recomenda-se que:

- a câmera do sensor kinect, posicionada acima da caixa de areia, esteja apontando para baixo de forma que seja possível observar a superfície inteira da areia. O aplicativo RawKinectViewer (instalado junto com o Vrui) deve ser utilizado para alinhar a profundidade da câmera enquanto ignora a câmera de cor;
- as dimensões da superfície de areia em relação ao sistema interno de coordenadas da câmera do sensor Kinect sejam medidas usando KinectViewer em conjunto com uma ferramenta de medição 3D;
- a imagem do projetor, montado acima da superfície da areia, deve sobrepor o máximo possível do campo de visão do sensor Kinect;
- seja obtida uma matriz de calibração para mapear o espaço da câmera do sensor Kinect para o espaço do projetor usando o utilitário CalibrateProjector e um objeto circular de calibragem.

As seguintes seções detalham as atividades que devem ser obedecidas de forma a satisfazer as recomendações.

## <span id="page-13-1"></span>**Posicionamento o Sensor Kinect**

Em teoria, a câmera do sensor Kinect pode ser apontar para a superfície da areia a partir de qualquer posição e/ou ângulo. No entando, melhores resultados são obtidos quando a câmera é posicionada de forma que ela aponte diretamente para a superfície, sobrepondo seu campo de visão exatamente às extensões da caixa de areia.

A distância utilizada na construção da SARndbox da UTFPR-CM foi de 1 metro, medido a partir do sensor kinect até a superfície areia. O sensor foi posicionado precisamente acima do centro da caixa.

## <span id="page-13-2"></span>**Instalação o Projetor**

Assim como com a câmera Kinect, a SARndbox é capaz de lidar com alinhamentos arbitrários. Desde que exista sobreposição entre campo de visão da câmera do Kinect e a imagem projetada, é possível calibrar um em relação um ao outro.

Apesar dessa possibilidade, é melhor alinhar o projetor cuidadosamente de modo que se projete perpendicularmente à superfície de areia. A principal razão para isso é evitar a distorção de pixels: se a projeção é fora do eixo, o tamanho dos pixels projetado altera os pixels ao longo da superfície da areia.

O software da SARndbox é capaz de controlar a distorção geométrica geral, porém não pode alterar o tamanho dos pixels apresentados. A imagem projetada fica melhor se todos os pixels são quadrados e possuem o mesmo tamanho, por essa razão é melhor que a projeção seja perpendicular à superfície da areia.

A medida utilizada no projeto foi de 1.20m, 20 centímetros mais alto que a altura da câmera do sensor Kinect. Isso ocorre porque foi utilizado um projetor com uma resolução mais baixa que a recomendada (800 x 600 pixels). Assim, para que a imagem projetada correspondesse à superfície da areia foi necessário posicionar o projetor mais alto. O projetor não ficou exatamente sobre o centro da caixa, mas sim, próximo a uma das bordas, como sugerido pelos desenvolvedores (Figura 1).

A altura em que o projetor deve ser posicionado pode mudar, de acordo com as propriedades do projetor. Por exemplo, se o projetor tiver uma resolução maior (1024x768), essa altura deverá ser menor.

## <span id="page-14-0"></span>**Medição da Extensão da Superfície**

O software da SARndbox precisa saber as extensões laterais visíveis da superfície da areia no que diz respeito ao plano da base.

Esses valores são definidos medindo as posições 3D dos quatro cantos da superfície de areia usando uma ferramenta chamada RawKinectViewer, que permite obter feedback visual em tempo real enquanto a câmera Kinect é alinhada.

Para iniciar a RawKinectViewer, é preciso abrir uma janela do terminal e digitar os seguintes comandos:

```
cd ~/src/SARndbox-1.6
~/Vrui-3.1/bin/RawKinectViewer -compress 0
```
Isso inicia a aplicação, cuja interface é mostrada na Figura 7.

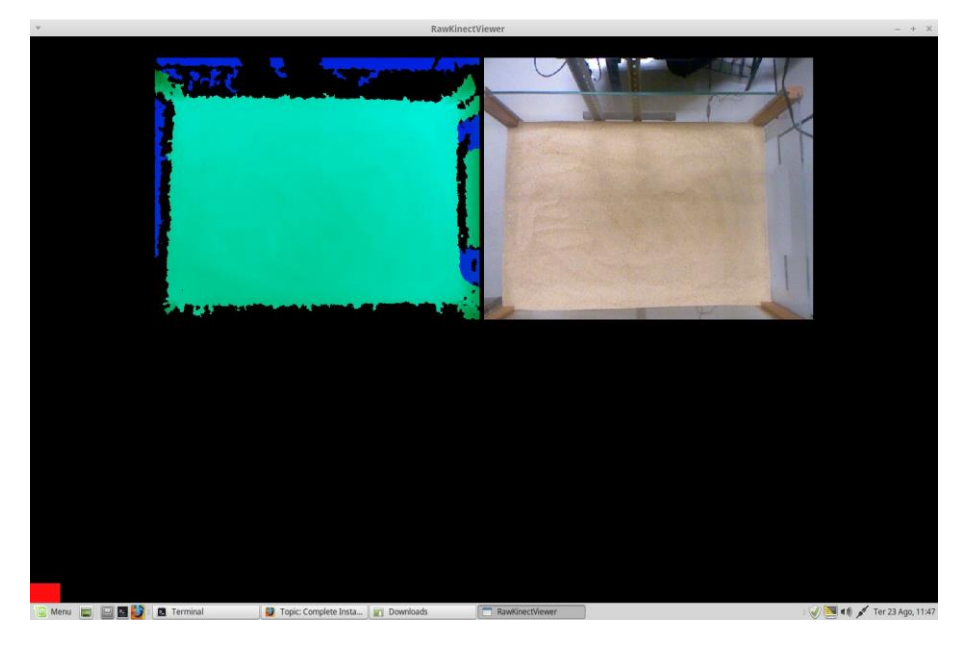

*Figura 7: Interface da Ferramenta RawKinectViewer*

Nessa interface, duas imagens são apresentadas. Se o sensor estiver devidamente posicionado, é possível visualizar, à esquerda, uma imagem gerada pelo RawKinectViewer, enquanto na parte direita temos a imagem capturada pela câmera do sensor, que deve ser a da caixa de areia.

Alteramos a visualização de forma que a imagem gerada pelo RawKinectViewer ocupe o centro da janela e, com o cursor do mouse posicionado sobre essa imagem, pressionamos a tecla CTRL e selecionamos a opção "Extract Planes" no menu de contexto que é apresentado (Figura 8).

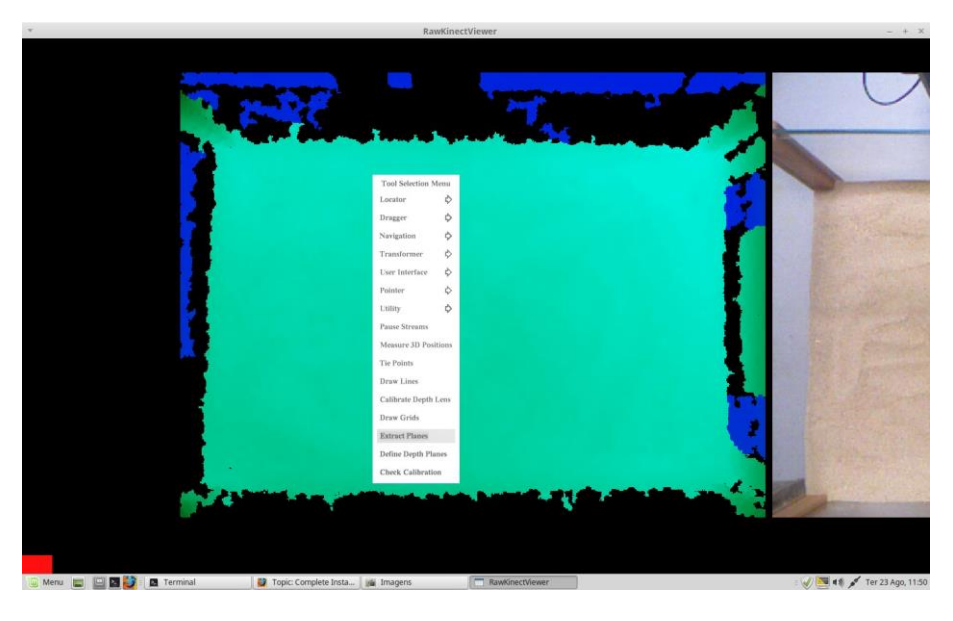

*Figura 8: Menu de Contexto para a opção "Extract Planes"*

Após isso, um clique com o botão direito do mouse deve fazer surgir outro menu (Figura 9), onde será possível selecionar a opção "Average Frames". Essa operação deve demorar cerca de 2 segundos de execução e fará a imagem congelar.

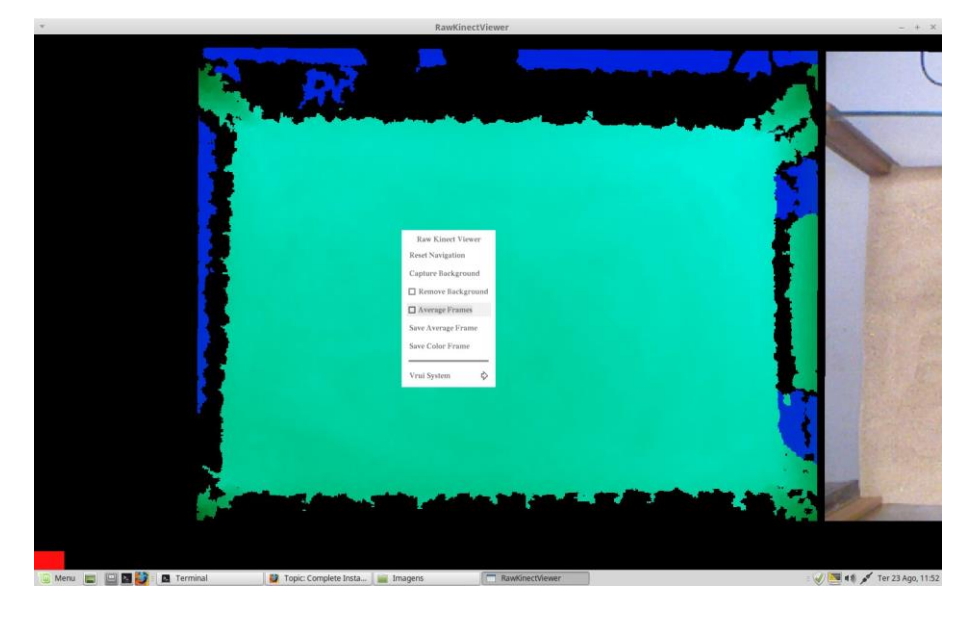

Figura 9: Seleção da Opção "Average Frames"

O próximo passo é definir a área da imagem que corresponde à superfície da areia (retângulo destacado na Figura 10). Isso é feito da seguinte forma: posiciona-se o cursor do mouse no canto superior esquerdo do retângulo, pressiona-se a tecla CTRL e o botão esquerdo do mouse, e desloca-se o cursor até o canto inferior direito.

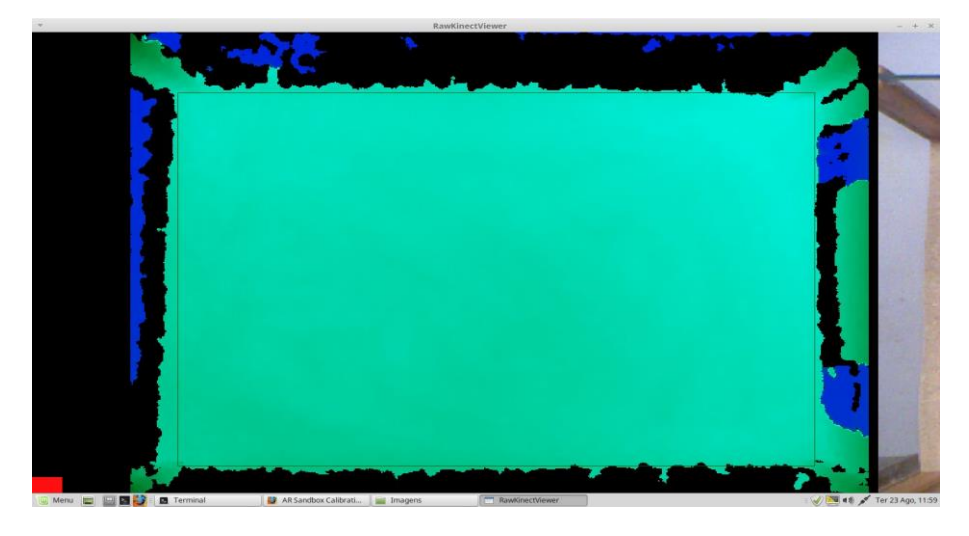

*Figura 10: Definição da Área Correspondente à Superfície da Areia*

Nessa etapa, deve-se evitar as áreas da imagem em preto (fora da superfície da areia). Esse processo deve ser repetido até que o retângulo seja selecionado apenas dentro da área da areia. Se tudo ocorreu corretamente, na janela do terminal 2 valores serão escritos : Depth-Space e Camera Space, e pode-se desmarcar a opção "Average Frames".

Uma vez que foi definida a área na imagem, é preciso criar uma ferramenta de medição 3D. No mesmo menu de contexto apresentado na Figura 9 (botão CTRL + botão esquerdo do mouse), selecionamos a opção "Measure 3D Positions", em seguida, novamente fazemos surgir o menu de contexto para escolher "Average Frames".

Posicionamos o mouse nos quatro cantos da imagem da superfície da areia, obedecendo a ordem: canto inferior esquerdo, canto inferior direito, canto superior esquerdo, canto superior direito. Em cada canto, deve-se clicar com o botão esquerdo do mouse.

Ao final desse procedimento, na janela do terminal teremos duas linhas: depth-space e camera-space, seguidas por quatro linhas, cada uma com os valores referentes às coordenadas de cada um dos pontos na caixa de areia (Figura 11). Caso essas linhas não sejam exibidas, é preciso refazer esse passo.

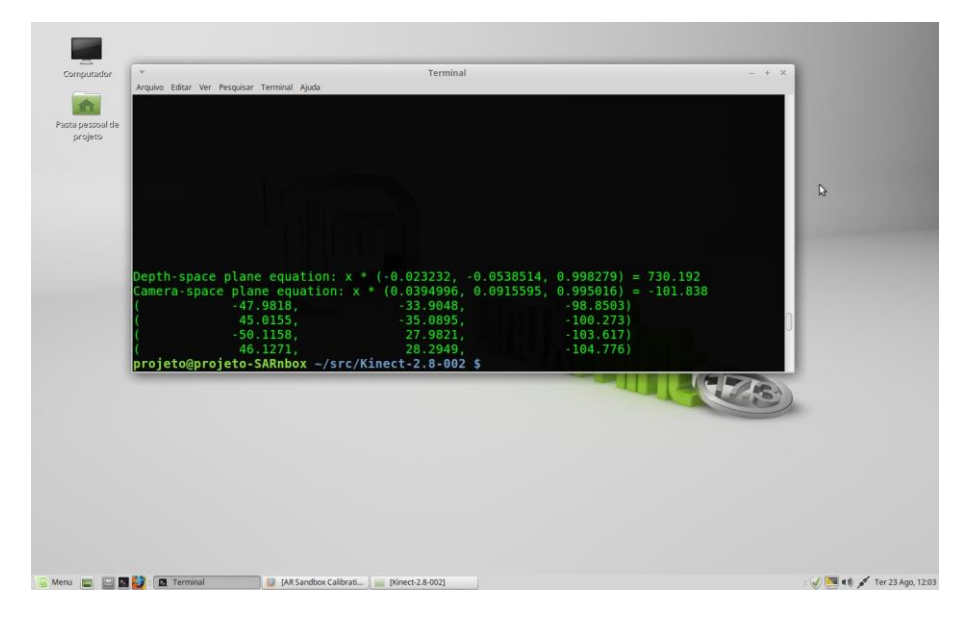

*Figura 11: Tela do Terminal Após a Medição da Superfície da Areia*

Após isso, pode-se fechar a ferramenta RawKinectViewer, copiar os valores exibidos no terminal e colar em um arquivo texto, que deve ser salvo com o nome de BoxLayout.txt

Uma vez obtidos esses dados, deve-se gravar esses valores em um arquivo chamado BoxLayout.txt. Esse arquivo está localizado dentro da pasta SARndbox-1.6 (Caso a instalação tenha sido feita obedecendo as configurações padrão)

Os valores copiados são apresentados na Figura 12 (destacados em vermelho). Note que o primeiro valor – camera-space possui um sinal de igual (=), que deve substituído por uma vírgula (,) no arquivo. Na Figura 12 também é apresentado o resultado final do arquivo BoxLayout, após as modificações (os valores vão variar de acordo com os dados obtidos a cada configuração)

| Arquivo Editar Ver Pesquisar Terminal Ajuda<br>$\sum$<br>Depth-space plane equation: $x * (-0.023232, -0.0538514, 0.998279) = 730.192$<br>Camera-space plane equation: $x * (0.0394996, 0.0915595, 0.995016) = -101.838$<br>$-47.9818$<br>33.9048<br>98 8503)<br>45.0155.<br>$-35.0895$<br>$-100$ 273)<br>50.1158<br>27 9821<br>$-103$ 617)<br>46.1271.<br>28 2949<br>$-104.776$<br>projeto@projeto-SARnbox -/src/Kinect-2-8 Boxlayout.txt(-/Documentos/projetoREA/SARndbox-1.6/etc/SARndbox-1.6) - + x<br>Arquivo Editar Ver Pesquisar Ferramentas Documentos Ajuda<br>D. Mabrie v. Da Salvar A in Desfacer v. V. O. A. Q. Q.<br>*BoxLayout.txt<br>$(-0.00394996, 0.0915595, 0.995016), -101.838$<br>$-47.9818.$<br>$-33.9048.$<br>$-98.8503$<br>$-35.0895. -100.2731$<br>45.0155.<br>$-50.1158.$<br>27.9821.<br>$-103.617$<br>46.1271.<br>28.2949. -104.776)<br><b>A</b> | $\mathcal{L}$<br>Computador | Terminal | $- + x$ |  |
|----------------------------------------------------------------------------------------------------|-----------------------------|----------|---------|--|
|                                                                                                    |                             |          |         |  |
| Pasta pessoal de<br>projeto                                                                                                    |                             |          |         |  |
|                                                                                                    |                             |          |         |  |
|                                                                                                    |                             |          |         |  |
|                                                                                                    |                             |          |         |  |
|                                                                                                    |                             |          |         |  |
|                                                                                                    |                             |          |         |  |
|                                                                                                    |                             |          |         |  |
|                                                                                                    |                             |          |         |  |
|                                                                                                    |                             |          |         |  |
|                                                                                                    |                             |          |         |  |
|                                                                                                    |                             |          |         |  |
|                                                                                                    |                             |          |         |  |
|                                                                                                    |                             |          |         |  |
|                                                                                                    |                             |          |         |  |
|                                                                                                    |                             |          |         |  |
|                                                                                                    |                             |          |         |  |
|                                                                                                    |                             |          |         |  |
|                                                                                                    |                             |          |         |  |
|                                                                                                    |                             |          |         |  |
|                                                                                                    |                             |          |         |  |
|                                                                                                    |                             |          |         |  |
|                                                                                                    |                             |          |         |  |
|                                                                                                    |                             |          |         |  |
|                                                                                                    |                             |          |         |  |
|                                                                                                    |                             |          |         |  |
|                                                                                                    |                             |          |         |  |
|                                                                                                    |                             |          |         |  |

*Figura 12: Resultado Final do Processo e Formato do Arquivo BoxLayout.txt*

Existe um vídeo descritivo que pode ser usado para auxiliar essa etapa<sup>1</sup>. O processo descrito aqui é apresentado nos 10:10 minutos iniciais do vídeo.

## <span id="page-18-0"></span>**Cálculo da Matriz de Calibração**

O processo descrito a seguir deve ser feito com a imagem em "tela cheia", projetada sobre a superfície da areia. Esse processo é o mais sensível e pode requerer que seja reiniciado diversas vezes.

O último passo da montagem é calibrar a câmera Kinect e o projetor um em relação ao outro. Esta etapa deve ser realizada com cautela, ou as cores e linhas de contornos topográficas não vão aparecer no lugar certo.

A partir do momento que iniciar a calibração não se deve alterar a posição do sensor Kinect, nem do projetor, e esse processo deve ser repetido toda vez que esses componentes forem movidos. O processo de calibração utiliza a ferramenta CalibrateProjector. Para iniciar sua execução, em uma janela do terminal, digitamos:

```
cd ~/src/SARndbox-1.6
```

```
./bin/CalibrateProjector -s <width> <height>
```
onde <width> <height> são a largura e altura da imagem do projetor em pixels. Por exemplo, para um projetor com resolução 1024x 768 (que é a resolução recomendada), o comando seria:

```
cd ~/src/SARndbox-1.6
./bin/CalibrateProjector -s 1024 768
```
 $\overline{a}$ 

<sup>1</sup> www.youtube.com/watch?v=EW2PtRsQQr0

Nessa etapa será utilizado um objeto circular que servirá como um alvo. Este objeto deve ter seu centro marcado de alguma forma.

É recomendado utilizar um CD com um dos lados coberto com papel. No lado que do papel trace duas linhas ortogonais que se cruzam no centro do disco, formando uma cruz. A Figura 13 mostra o alvo utilizado para o processo descrito aqui.

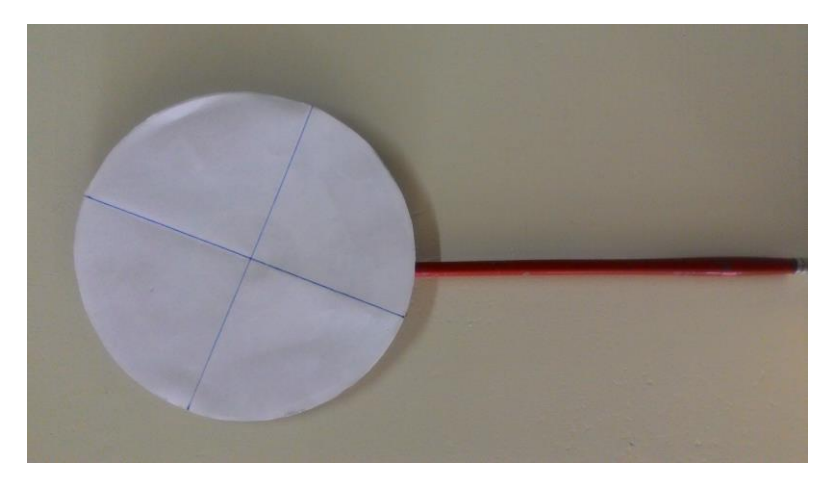

*Figura 13: Marcador Utilizado no Processo de Calibração*

O procedimento de calibração requer posicionar o alvo em uma seguência de posições, definidas pela imagem projetada. Quando CalibrateProjector é iniciado, uma imagem de fundo da superfície da caixa de areia, é capturada. É importante não interromper o processo, nem colocar nenhum objeto entre a câmera e a superfície da areia. A tela inicial da ferramenta CalibrateProjector é apresentada na Figura 14.

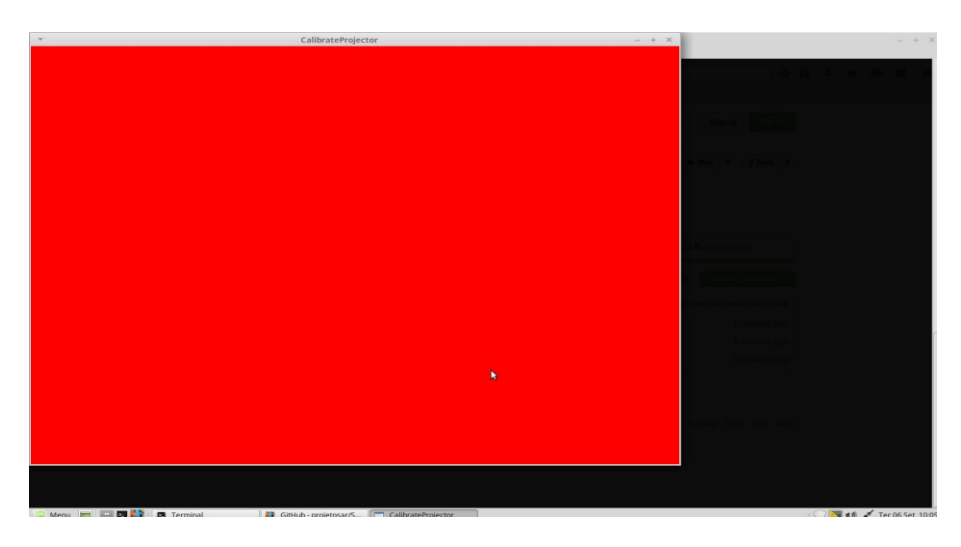

*Figura 14: Interface Inicial da Ferramenta CalibrateProjector*

Após a tela vermelha desaparecer, é necessário criar um atalho para captura dos pontos coletados e captura do background.

No processo aqui descrito, será definido um atalho para a tecla '2'. Após a imagem vermelha desaparecer, pressione '2' no teclado. Isso faz com que seja exibido um menu de contexto com algumas opções. Posicione o cursor do mouse sobre a opção "capture" (Figura

15). A seleção da opção "capture" faz surgir um novo menu de contexto, no qual podese escolher qual tecla será usada para a captura do background. No processo descrito aqui, foi selecionada a tecla 'c' (Figura 16).

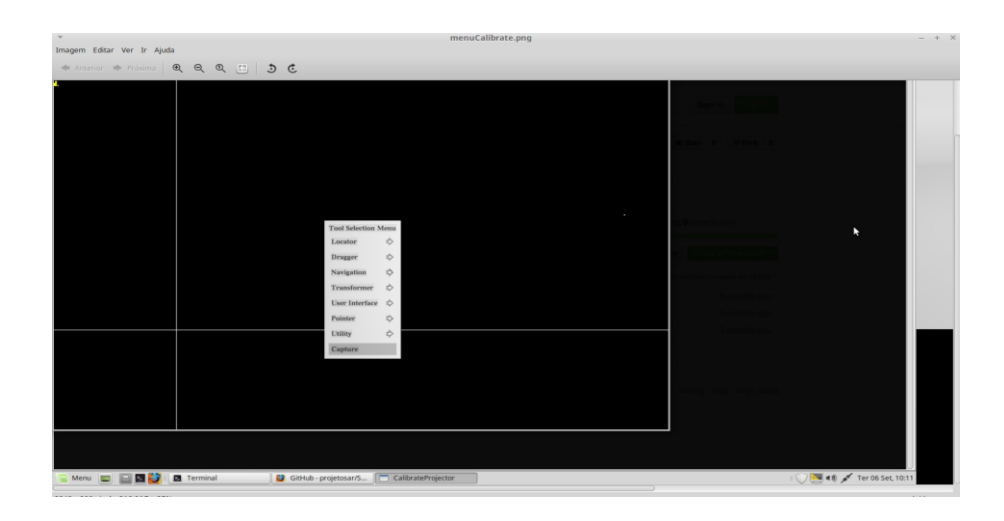

*Figura 15: Criação de Atalho na Ferramenta CalibrateProjector*

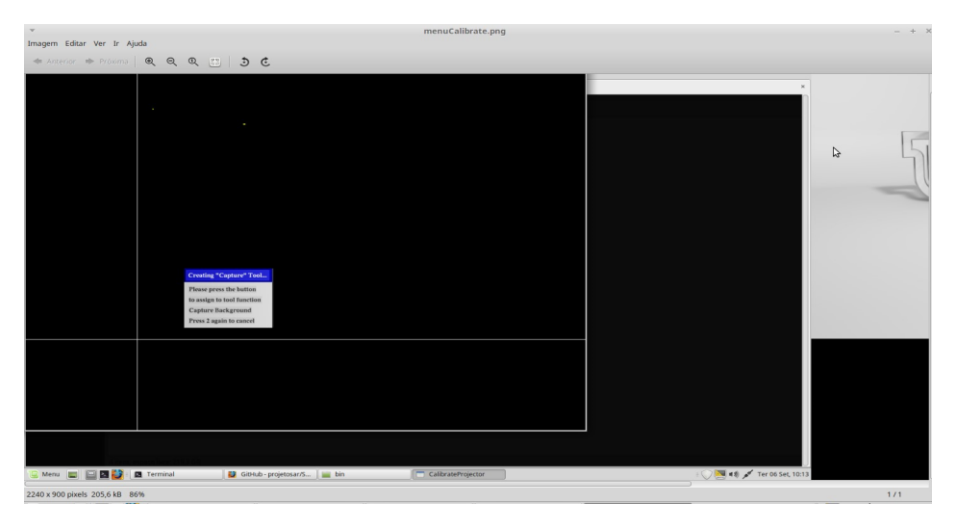

*Figura 16: Menu para Selecionar Tecla para Captura do Background*

Assim, foram criados os dois atalhos usados no processo de calibração. A tecla "2" serve para capturar os pontos necessários para que o sistema defina a matriz de calibração, enquanto a tecla "c" serve para capturar uma nova imagem de fundo.

Uma vez definidos os atalhos, deve-se obter uma sequência de pontos distribuídos no espaço. Esse processo requer que o disco seja posicionado em diversos locais aleatórios distribuídos na área da caixa de areia, com elevações variadas (acima e abaixo da areia).

Com a imagem sendo projetada sobre a areia, posicione o alvo tal que as linhas brancas projetadas na interface da ferramenta (Figura 17) na superfície da areia correspondam exatamente com o centro do disco.

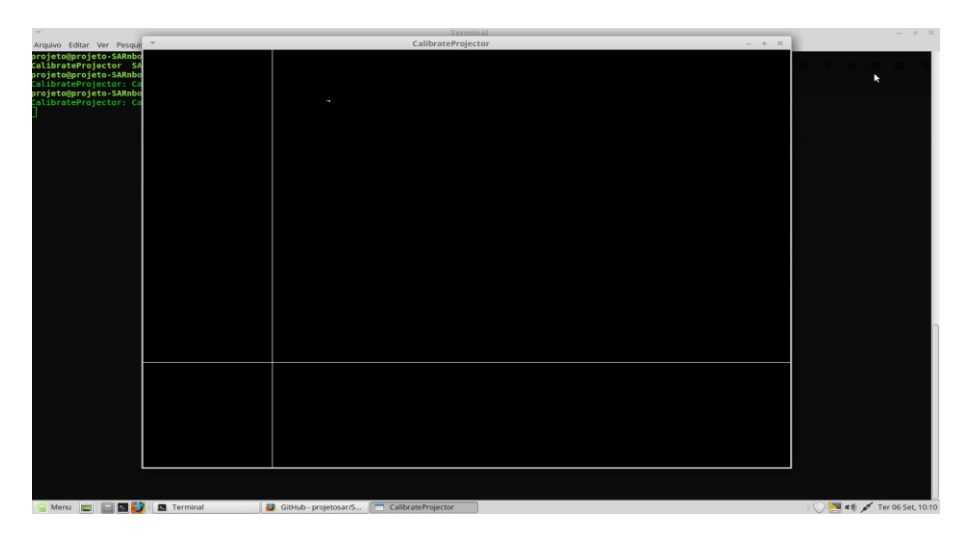

*Figura 17: Interface da Ferramenta para Captura dos Pontos de Calibração*

Para certificar de que o alvo está sendo reconhecido, o alvo deve ser identificado com a cor verde e estável. A superfície do disco deve estar paralela à areia, e deve-se variar a altura do alvo até a cor projetada sobre ele seja verde.

Uma vez que se obtém o círculo verde, pressione o botão definido para capturar o ponto (no nosso processo, foi definido como a tecla '2') e aguarde até que o ponto seja capturado. É importante não mover o alvo ou mover obstruir sua imagem enquanto isso ocorre.

Tão logo o ponto seja capturado corretamente, um novo par de linhas é exibido em outro local da superfície. Esse processo é repetido automaticamente até que os 12 pontos sejam capturados.

Se, durante o processo de calibração, for necessário mudar a superfície da areia (por exemplo, escavando um buraco para posicionar o alvo em um ponto abaixo da superfície), deve-se utilizar o atalho para capturar novo background (definido nesse processo como a tecla 'c'). Isso é feito sem que seja necessário reiniciar a calibração.

Uma vez que o conjunto de pontos tenha sido recolhido, uma matriz de calibração é calculada e exibida na tela, e esses dados são salvos dentro de um arquivo de configuração da SARndbox.

Opcionalmente, pode-se continuar a capturar pontos para que a calibração seja melhorada. A cada captura adicional esse arquivo de configuração é atualizado. Para encerrar o processo, basta fechar o aplicativo CalibrateProjector.

Após a primeira captura bem sucedida de pontos, a ferramenta CalibrateProjector passa a controlar o destino de calibração em tempo real e indica a sua posição com uma mira vermelha. Para verificar a qualidade de calibração, basta posicionar o alvo em qualquer lugar acima da superfície, retirar as suas mãos e verificar se que a cruz vermelha cruza no centro do alvo.

Como material de apoio para esse processo, recomenda-se assistir ao vídeo dos desenvolvedores, a partir do instante 10m10s até o final<sup>1</sup>.

 $\overline{a}$ 

<sup>1</sup> www.youtube.com/watch?v=EW2PtRsQQr

## <span id="page-23-0"></span>**4. Execução da SARndbox**

Para executar a SARndbox, há duas possibilidades: no terminal, ir até o diretório onde se encontram os executáveis (bin), e iniciar a aplicação, da seguinte forma:

cd ~/src/SARndbox-1.6/bin ./SARndbox

, ou informar o caminho completo da aplicação, assim:

```
~/src/SARndbox-1.6/bin/SARndbox
```
## <span id="page-23-1"></span>**Opções de execução**

Quando a SARndbox é sem nenhum parâmetro ou opção de entrada, ela executa utilizando os seus valores padrões (*default*). Esses valores podem ser alterados de acordo com a necessidade do usuário, fornecendo opções ao invocar a execução do sistema. A forma de utilizar é:

./SARndbox [opcao 1] [opcao 2]... [opcao n]

A Tabela 1 apresenta algumas das opções existentes, como utilizá-la e os valores padrões que a SARndbox utiliza.

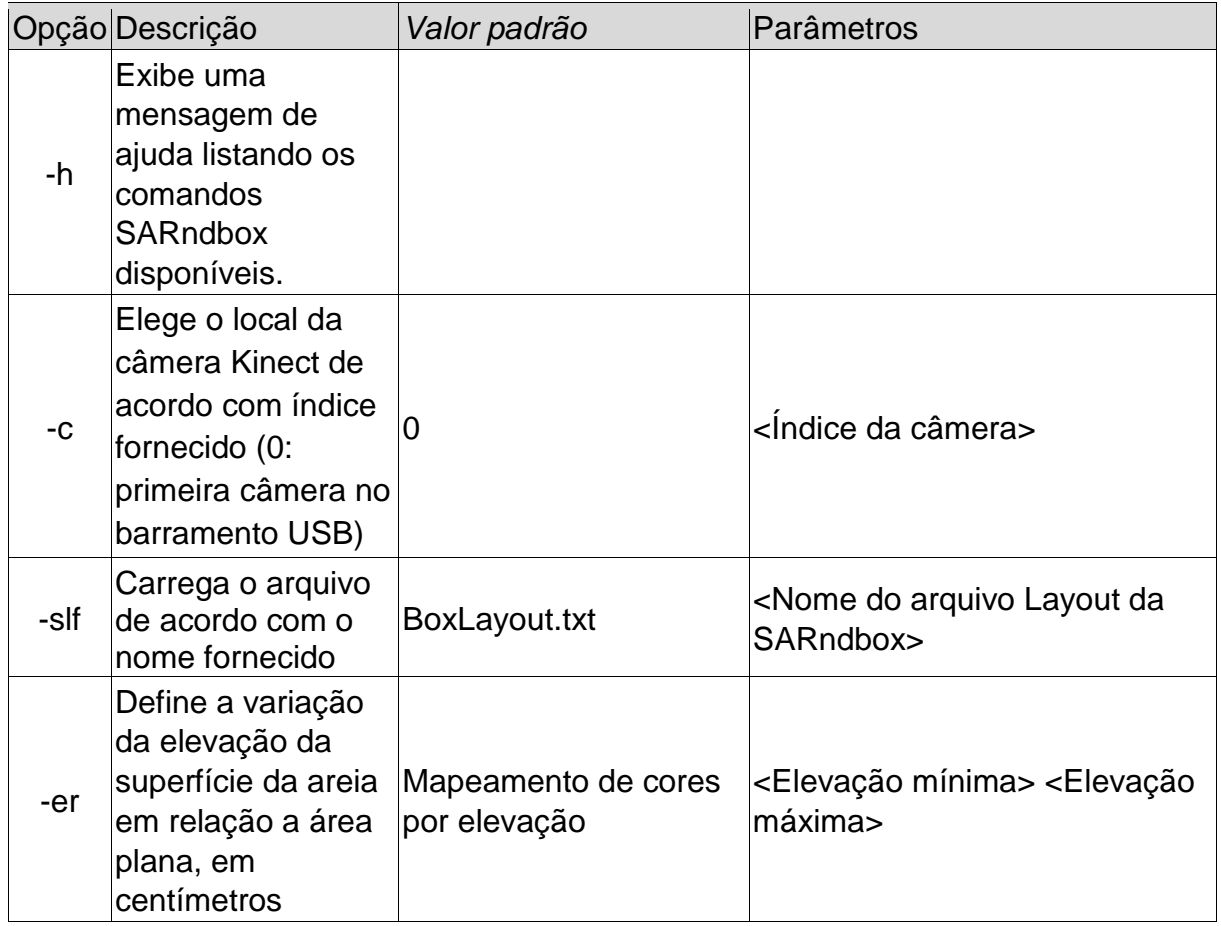

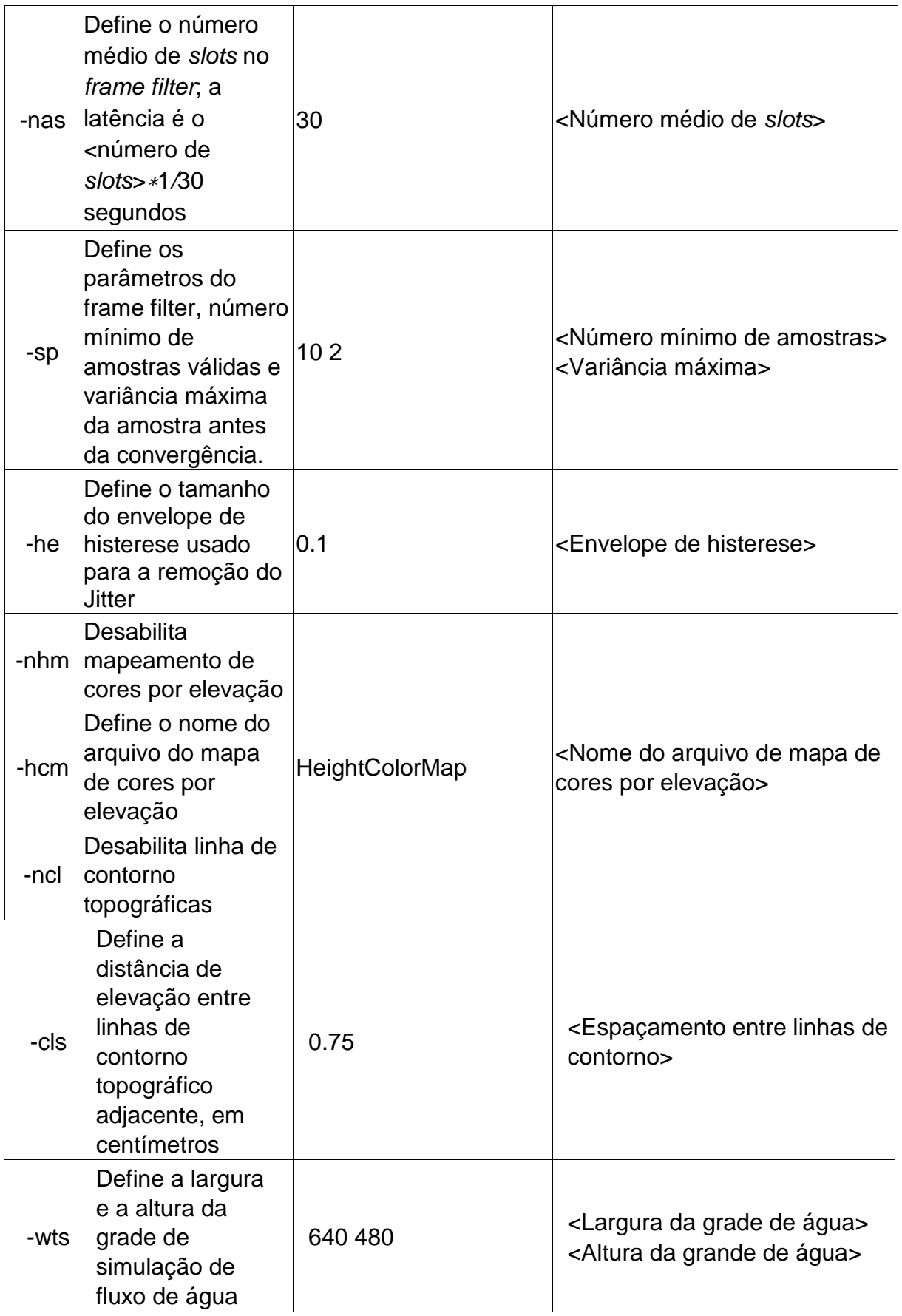

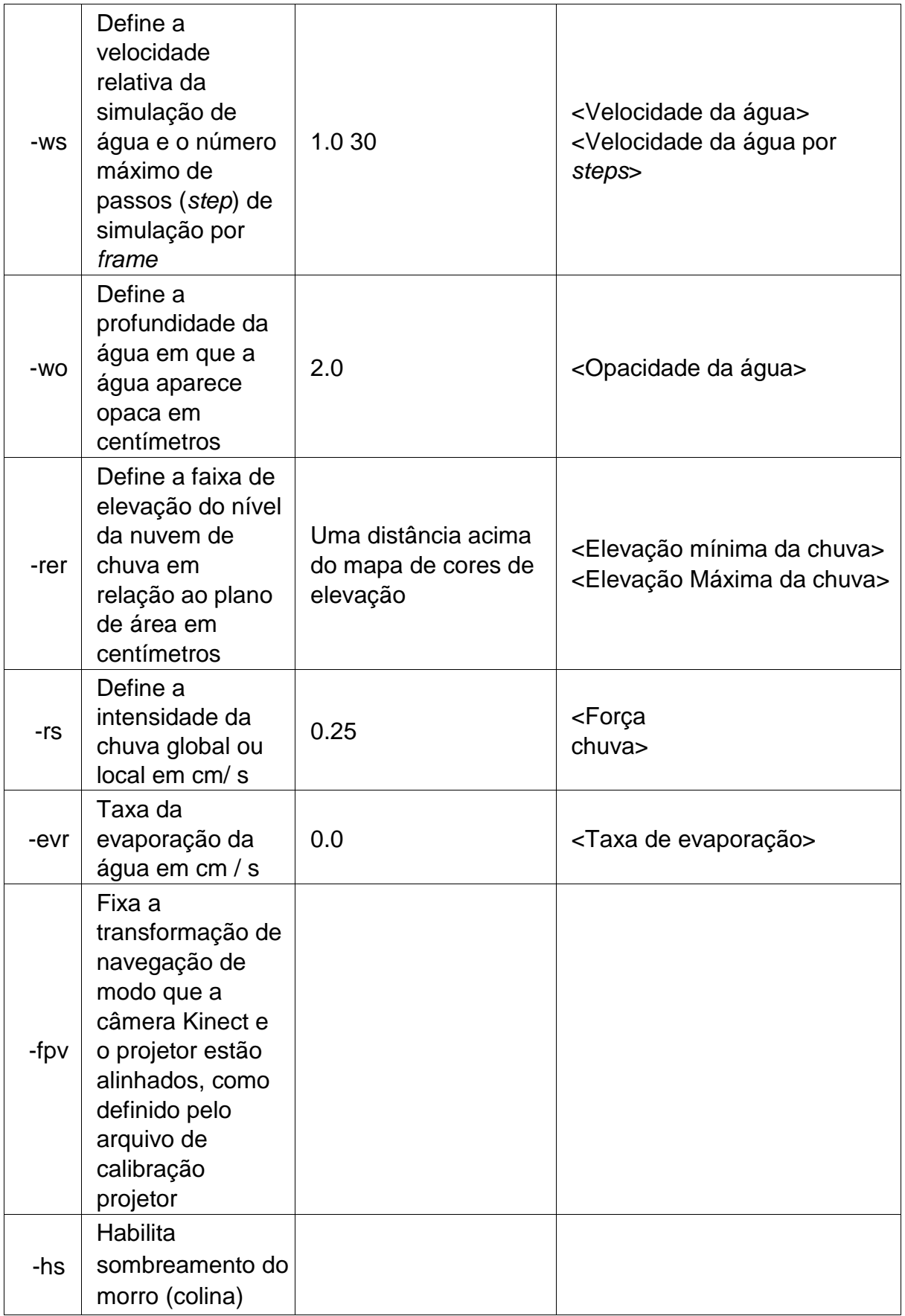

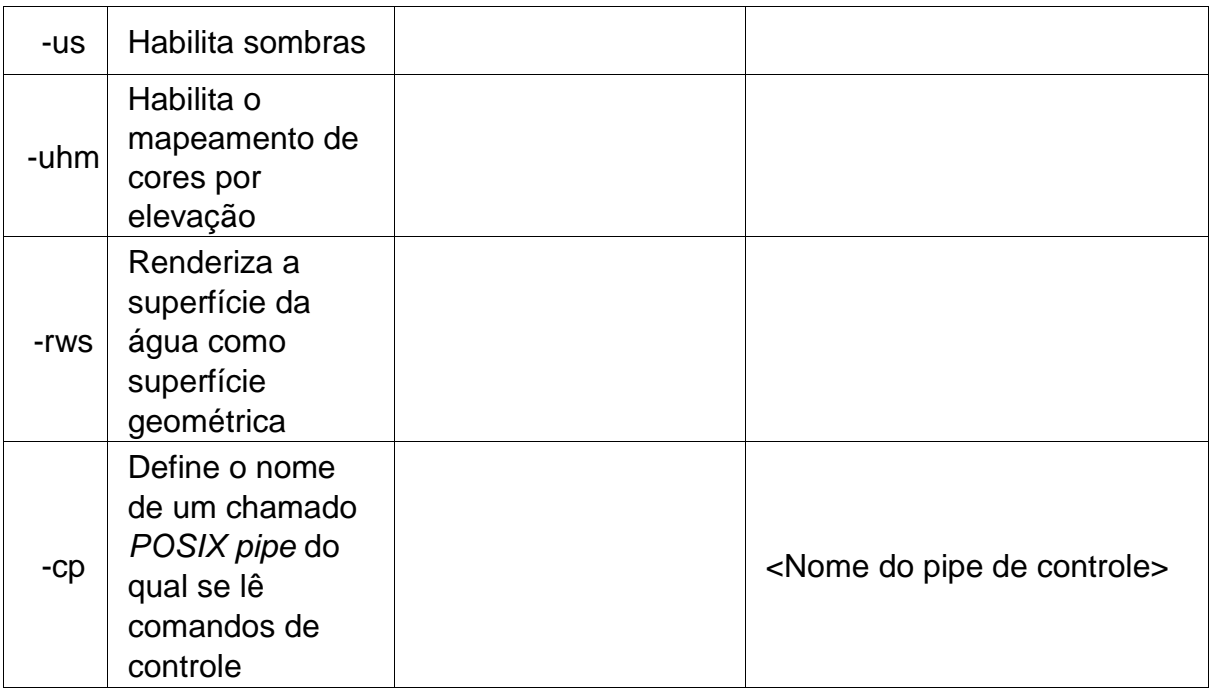

*Tabela 1: Opções de Execução da SARndbox*

## <span id="page-27-0"></span>**5. SARndbox – Práticas Didáticas**

A relação entre o Relevo e temas ambientais diversos está atrelada a necessidade crescente de conhecer melhor o ambiente ocupado pelo homem, tendo em vista tanto a necessidade por novos espaços, como para a compreensão dos processos envolvidos nas paisagens já ocupadas, principalmente diante de desastres naturais como deslizamentos de terra, enchentes e processos erosivos.

O relevo apresenta importância fundamental no processo de ocupação antrópica, uma vez que se constitui como a base para o desenvolvimento das atividades da sociedade. Neste sentido, conhecer e compreender a estrutura e dinâmica do relevo se torna fundamental para que a ocupação possa ser feita de forma planejada, evitando processos que coloquem em risco a população.

O uso de ferramentas tecnológicas neste contexto permite com que os processos sejam compreendidos de forma mais dinâmica. Nesta perspectiva, são apresentadas algumas formas de aplicação da SANRbox na área ambiental<sup>1</sup>, com exemplos e indicação de ferramentas auxiliares. O sentido amplo de aplicações pode envolver tanto atividades relacionadas ao ensino básico e superior, como em relação a projetos de consultoria, de empresas públicas e/ou privadas, entre outros projetos que buscam tenham o relevo como foco de análise.

 $\overline{a}$ 

 $1$  Nota dos Autores: Nas práticas apresentadas aqui, a escala utilizada é de 1:10000, e a equidistância é de 100m. Esses valores podem ser alterados de acordo com as preferências do usuário.

#### <span id="page-28-0"></span>**Formas de Relevo**

*"Quem tem o hábito de observar a paisagem ao longo de qualquer percurso, vê passar diante de seus olhos uma serie de formas de relevo, às vezes muito variadas, às vezes monótonas e repetitivas. Qualquer que seja o nosso itinerário o relevo varia, pouco ou muito, de espaço a espaço. Ora passam diante do observador ocasional terrenos planos e férteis, ora ondulações sob a forma de colinas ou de morros baixos. Além, vêem terrenos muito mais acidentados e montanhosos, silhuetas de planaltos e verdadeiras montanhas, um ou outro pico em destaque contra o céu. Próximo ao mar, terras e águas se alternam através das mais variadas combinações. Ora aparecem pontas e promontórios, a frente dos quais se prolongam ilhas e ilhotas, ora aparecem enseadas e baias dos mais variados tipos e dimensões, em cujos fundos estendem-se concavidades de praias"*

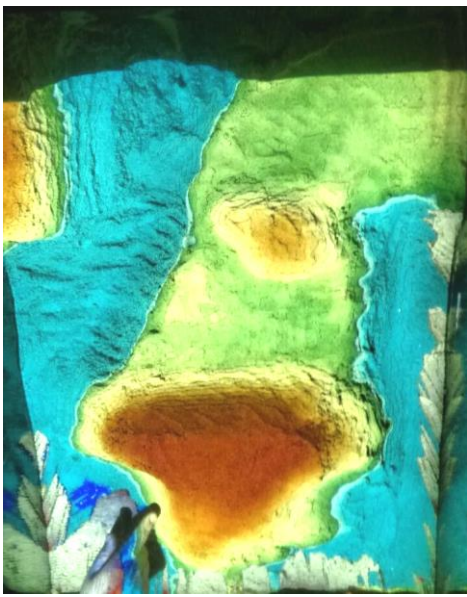

*(AB'SÁBER, A. N. Formas de relevo: Texto básico. São Paulo, FUNBEC/Edart, 80p., 1975. p.2)*

O **Relevo** é compreendido como o resultado de forças diferentes, sintetizadas pelas atividades tectônicas, estruturais e climáticas ocorridas ao longo do tempo geológico. Compreender as formas de relevo envolve considerar a relação entre a estrutura e o formato, no intuito de associar de forma direta o trabalho dinâmico presente nas formações (CASSETI, 2005).

#### *Aplicação: Reproduzindo Formas de Relevo*

#### <span id="page-28-1"></span>**O que fazer**

Construir na areia, diferentes formas de relevo, trabalhando conceitos relacionados com cada forma, sua gênese e evolução. As formas de relevo a serem construídas podem ser morros, colinas, chapadas, planícies, entre outras.

#### <span id="page-28-2"></span>**Temas envolvidos**

Os temas que estão envolvidos nesta aplicação envolvem gênese e evolução do relevo, unidades estruturais e relevo derivados, formas de relevo e clima, formas e processos das encostas/vertentes.

### <span id="page-29-0"></span>**Sugestões de aplicação**

A partir da construção de formas de relevo distintas, pode-se explorar em que situações ocorrem estas formas de relevo, relacionando com unidades estruturais, gênese e evolução. Também é possível explorar a relação com os agentes de denudação, considerando tipo climático, tipo de vegetação e ocupação antrópica:

- Morros e Colinas
- Chapada
- Planície litorânea
- Cânion
- Cadeia de Montanhas
- Vertentes retilínea, convexa e côncava

As formas de relevo podem ser construídas com mais proximidade do real, considerando a escala (1:10.000) e eqüidistâncias (1:100). Por exemplo, pode-se reproduzir determinada forma real tendo como base as curvas de nível. Para isso, cartas topográficas podem ser baixadas no site do IBGE [\(http://www.ibge.gov.br/home/geociencias/download/arquivos/index14.shtm\)]((http:/www.ibge.gov.br/home/geociencias/download/arquivos/index14.shtm) ou, no caso do Paraná, no site do ITCG [\(http://www.itcg.pr.gov.br/modules/conteudo/print.php?conteudo=51\)](http://www.itcg.pr.gov.br/modules/conteudo/print.php?conteudo=51). Também é possível utilizar imagens do Google Maps, por meio da ferramenta Terreno (Figura 18), a qual disponibiliza a imagem com curvas de nível.

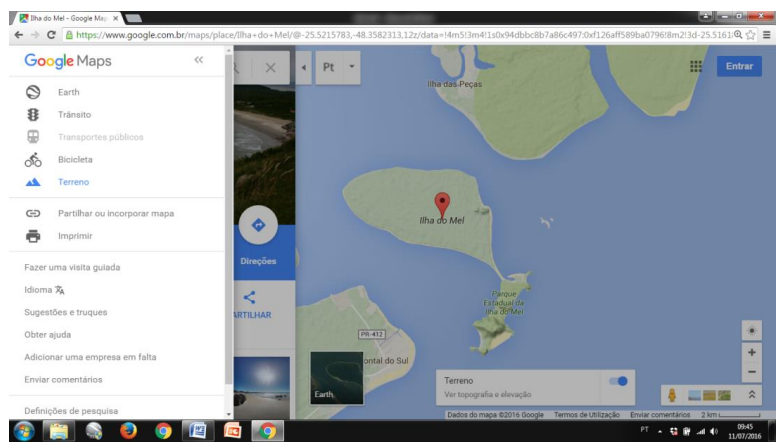

*Figura 18: Exemplo de Imagens do Google Maps na opção 'Terreno'*

## <span id="page-29-1"></span>**Bibliografias relacionadas aos Temas**

CASSETI, V. **Geomorfologia.** [S.l.]: [2005]. Disponível em: <http://www.funape.org.br/geomorfologia/index.php>

ROSSATO, M. S.; et al. **Terra: feições ilustradas.** 3. ed. Porto Alegre: UFRGS, 2008. 263p.

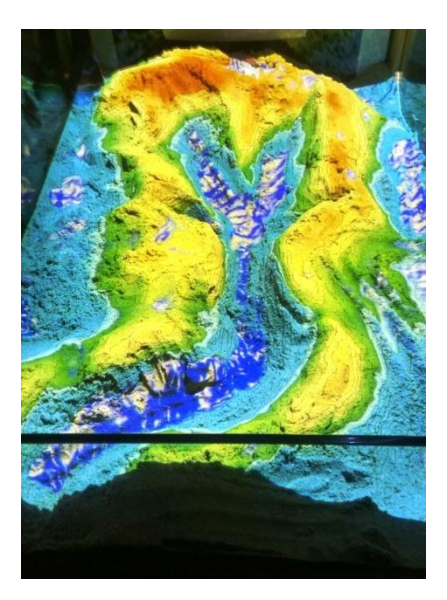

<span id="page-30-0"></span>*"A esse tempo, muito possivelmente, a bacia hidrográfica do médio São Francisco alimentava cursos antigos da hidrografia amazônica ou nordestina" (AB'SÁBER, A. N. Regiões de circundesnudação pós-cretácea, no Planalto Brasileiro. Boletim Paulista de Geografia, São Paulo, 1:1-21, 1949. p.76)*

**Bacia hidrográfica** é toda a área que contribui por gravidade para os rios até chegar a seção que define a bacia. Para cada seção de um rio existirá uma bacia hidrográfica. Esta área é definida pela topografia da superfície. As características principais da bacia hidrográfica são a área de drenagem, o comprimento do rio principal, declividade do rio e a declividade da bacia (TUCCI et al., 2006).

## *Aplicação: Reproduzindo uma Bacia Hidrográfica*

#### **O que fazer**

Construir na areia uma bacia hidrográfica com as principais características que a identifica como: rio principal, divisor de águas, afluentes e subafluentes.

#### <span id="page-30-1"></span>**Temas envolvidos**

Os temas envolvendo esta aplicação podem ser tratados de forma interdisciplinar, como delimitação de bacia hidrográfica, padrão de drenagem, tipo de rio, de canal e de drenagem, perfil longitudinal, perfil transversal, mananciais de abastecimento, uso e ocupação do solo, leis ambientais.

#### <span id="page-30-2"></span>**Sugestões de aplicação**

A partir da reprodução de uma bacia hidrográfica com as características indicadas, é possível trabalhar a relação dos rios e da bacia com o relevo e com o contexto de uso e ocupação, envolvendo temas como poluição, contaminação, enchentes, mata ciliar, entre outros:

- Rio principal com formato do canal retilíneo no trecho superior e meandrante no trecho inferior
- Divisor de águas definido
- Padrão de drenagem dendrítico

É interessante escolher um rio representativo em termos locais, como um rio do município ou região, para aproximar a realidade vista e vivida. Para a construção com maior proximidade do real, sugere-se utilizar cartas topográficas como base. As cartas podem ser baixadas no site do Instituto Brasileiro de Geografia e Estatística – IBGE - [\(http://www.ibge.gov.br/home/geociencias/download/arquivos/index14.shtm\)](http://www.ibge.gov.br/home/geociencias/download/arquivos/index14.shtm) ou, no caso do Paraná, no site do Instituto de Terras Cartografia e Geociências – ITCG - [\(http://www.itcg.pr.gov.br/modules/conteudo/print.php?conteudo=51\)](http://www.itcg.pr.gov.br/modules/conteudo/print.php?conteudo=51). A escala neste caso pode ser adaptada ou ignorada. Já as eqüidistâncias podem ser adaptadas.

## <span id="page-31-0"></span>**Bibliografias relacionadas aos Temas**

INSTITUTO BRASILEIRO DE GEOGRAFIA E ESTATÍSTICA – IBGE. Coordenação de Recursos Naturais e Estudos Ambientais. **Manual Técnico de Geomorfologia.** 2. ed Rio de Janeiro: IBGE, 2009 182p. Manuais Técnicos de Geociências, ISSN 0103-9598; n.5. Disponível em:

[ftp://geoftp.ibge.gov.br/documentos/recursos\\_naturais/manuais\\_tecnicos/manual\\_tecnico\\_](ftp://geoftp.ibge.gov.br/documentos/recursos_naturais/manuais_tecnicos/manual_tecnico_geomorfologia.pdf) [geomorfologia.pdf.](ftp://geoftp.ibge.gov.br/documentos/recursos_naturais/manuais_tecnicos/manual_tecnico_geomorfologia.pdf)

MINISTÉRIO DO MEIO AMBIENTE. **Avaliação ambiental integrada de bacia hidrográfica.** SQA. – Brasília: MMA, 2006, disponível em: [http://www.mma.gov.br/estruturas/sqa\\_pnla/\\_arquivos/sqa\\_3.pdf.](http://www.mma.gov.br/estruturas/sqa_pnla/_arquivos/sqa_3.pdf)

## <span id="page-32-0"></span>**Classificação do Relevo**

*"O observador mais prevenido, que se esforça para entender um pouco melhor as formas de relevo que o envolvem, tem que saber de antemão que está vendo apenas minúsculas partes de um todo, ou mesmo elementos ou componentes quase isolados de alguns conjuntos"*

*(AB'SÁBER, A. N. Formas de relevo: Texto básico. São Paulo, FUNBEC/Edart, 80p. 1975. p.2)*

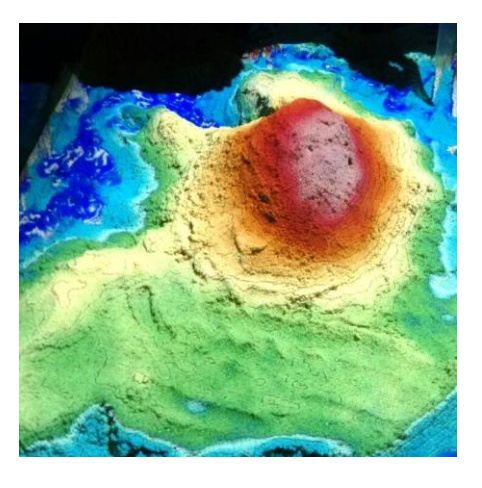

**Classificar** o relevo é uma tentativa de sistematizar a realidade. Para tanto, torna-se necessário a sobreposição de dados, mapas, cartas em diferentes escalas, informações e observações. As classificações podem ainda ser mutáveis, pois devem acompanhar as nuances e modificações da mesma realidade (AB'SÁBER, 1960). Uma das classificações utilizadas envolve a relação entre classes de relevo com classes de declividade.

#### *Aplicação: Classificando o Relevo*

#### **O que fazer**

Construir formas de relevo para cálculo de declividade e, posterior, classificação do relevo como plano, suave ondulado, ondulado, forte ondulado, montanhoso e escarpado.

#### <span id="page-32-1"></span>**Temas envolvidos**

Esta aplicação envolve diversos temas da área ambiental como declividade de encostas/vertentes, deslizamentos, obras de engenharia, ocupação irregular, leis ambientais e leis de uso e ocupação do solo.

#### <span id="page-32-2"></span>**Sugestões de aplicação:**

Construir uma forma de relevo qualquer, calcular a declividade e classificar a forma construída conforme a relação proposta por Embrapa (2006) – (Tabela 2).

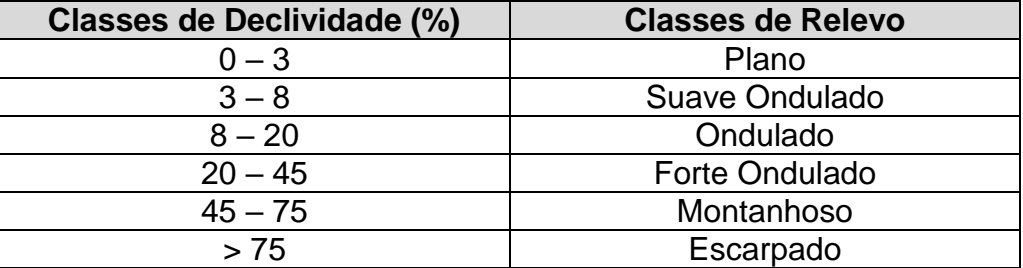

Tabela 2: Relação entre Classes de Declividade e Classes de Relevo Fonte: Embrapa (2006).

Para o cálculo de declividade, seguir a fórmula:

$$
D=\frac{h}{l}\times 100
$$

*Onde,*

*D* - Declividade em porcentagem (%)

*l* - Comprimento da vertente

*h* - Amplitude (diferença entre as cotas altimétricas do topo até o sopé)

É preciso considerar que na areia, a medida da vertente estará em centímetros, sendo necessário converter para metros, considerando a escala, uma vez que a altitude está em metros. Para isso, fazer o cálculo de Distância Real (D) antes de fazer o cálculo de Declividade, seguindo a fórmula:

$$
D=E\,.\,d
$$

*Onde,*

*E* – Escala em centímetros

*D* – Distancia real (em metros ou km)

*d* – Distancia no mapa em centímetros

Para outros cálculos, se necessário:

Escala:  $E = d/D$ Distância gráfica: d = D/E

Após o cálculo para conhecer a Distância Real, deve ser feito o cálculo de Declividade. O resultado será em porcentagem, o qual deve ser comparado na Tabela 1 com a classe de relevo especificada. A equidistância disponível é de 100 metros (mas pode ser adaptada). A escala disponível é de 1:10.000 (mas pode ser adaptada).

## <span id="page-33-0"></span>**Bibliografias relacionadas aos Temas**

EMBRAPA. Centro Nacional de Pesquisa de Solos. **Sistema brasileiro de classificação de solos**. 2. ed. – Rio de Janeiro : EMBRAPA-SPI, 2006. 306p.

INSTITUTO BRASILEIRO DE GEOGRAFIA E ESTATÍSTICA – IBGE. Coordenação de **Recursos** Naturais e Estudos Ambientais. **Manual Técnico de Geomorfologia.** 2. ed Rio de Janeiro: IBGE, 2009 182p. Manuais Técnicos de Geociências, ISSN 0103-9598; n.5. Disponível em:

[http://geoftp.ibge.gov.br/documentos/recursos\\_naturais/manuais\\_tecnicos/manual\\_tecnico](http://geoftp.ibge.gov.br/documentos/recursos_naturais/manuais_tecnicos/manual_tecnico_geomorfologia.pdf) [\\_geomorfologia.pdf.](http://geoftp.ibge.gov.br/documentos/recursos_naturais/manuais_tecnicos/manual_tecnico_geomorfologia.pdf)

## <span id="page-34-0"></span>**Relevo e Código Florestal**

*"Os relatores do Código Florestal falam em que as áreas muito desmatadas e degradadas poderiam ficar sujeitas a '(re)florestamento' por espécies homogêneas, pensando em eucalipto e pinus. Uma prova de sua grande ignorância, pois não sabem a menor diferença entre reflorestamento e florestamento" (AB'SÁBER, N. A. Do Código Florestal para o Código da Biodiversidade. Biota Neotrop. 10. n. 4, 2010. p.333)*

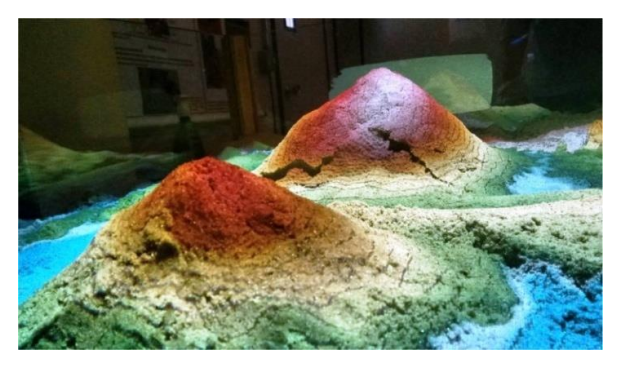

**O Código Florestal** (Lei Nº 12.651/2012) determina que áreas com declividades específicas devam ser destinadas à Área de Preservação Permanente. Ocupação em áreas de declividade acentuada pode promover o desencadeamento de processos geomorfológicos como deslizamentos de terra, afetando a integridade física dos habitantes e promovendo alterações ambientais significativas.

#### *Aplicação: Reproduzindo vertentes/encostas*

#### **O que fazer**

Reproduzir formas de relevo com declividades que estejam dentro dos limites de uso conforme o Novo Código Florestal (Lei Nº 12.651**/**2012) estabelece.

#### <span id="page-34-1"></span>**Temas envolvidos**

Esta aplicação envolve temas como vertentes/encostas, uso e ocupação do solo, relação meio ambiente com leis ambientais, deslizamentos, cortes e aterros, entre outros.

## <span id="page-34-2"></span>**Sugestões de aplicação**

Reproduzir duas formas de relevo aplicando as seguintes situações, conforme previsto no Novo Código Florestal:

## - CAPÍTULO II - DAS ÁREAS DE PRESERVAÇÃO PERMANENTE

Art. 4, V - as encostas ou partes destas com declividade superior a 45°, equivalente a 100% na linha de maior declive

## - CAPÍTULO III - DAS ÁREAS DE USO RESTRITO

Art. 11. Em áreas de inclinação entre 25° e 45° (46% e 100%) serão permitidos o manejo florestal sustentável e o exercício de atividades agrossilvipastoris, bem como a manutenção da infraestrutura física associada ao desenvolvimento das atividades, observadas boas práticas agronômicas, sendo vedada a conversão de novas áreas, excetuadas as hipóteses de utilidade pública e interesse social

Para reproduzir estas situações, deve ser feito o cálculo de declividade das vertentes/encostas à medida que elas estejam sendo montadas para então saber se estão dentro dos limites da lei. Podem ser escolhidas áreas reais para serem reproduzidas, por meio de cartas topográficas podem ser baixadas no site do IBGE [\(http://www.ibge.gov.br/home/geociencias/download/arquivos/index14.shtm\)]((http:/www.ibge.gov.br/home/geociencias/download/arquivos/index14.shtm) ou, no caso do Paraná, no site do ITCG [\(http://www.itcg.pr.gov.br/modules/conteudo/print.php?conteudo=51\)](http://www.itcg.pr.gov.br/modules/conteudo/print.php?conteudo=51). Também é possível utilizar imagens do Google Maps, por meio da ferramenta Terreno, a qual disponibiliza a imagem com curvas de nível.

Para o cálculo de declividade, seguir a fórmula:

$$
D=\frac{h}{l}\times 100
$$

*Onde,*

*D* - Declividade em porcentagem (%)

*l* - Comprimento da vertente

*h* - Amplitude (diferença entre as cotas altimétricas do topo até o sopé)

É preciso considerar que na areia, a medida da vertente estará em centímetros, sendo necessário converter para metros, considerando a escala, uma vez que a altitude está em metros. Para isso, fazer o cálculo de Distância Real (D) antes de fazer o cálculo de Declividade, seguindo a fórmula:

*D = E . d*

*Onde,*

*E* – Escala em centímetros

*D* – Distancia real (em metros ou km)

*d* – Distancia no mapa em centímetros

Para outros cálculos, se necessário:

Escala:  $E = d/D$ Distância gráfica: d = D/E

Após o cálculo para conhecer a Distância Real, deve ser feito o cálculo de Declividade. A equidistância disponível é de 100 metros (mas pode ser adaptada). A escala disponível é de 1:10.000 (mas pode ser adaptada).

## <span id="page-35-0"></span>**Bibliografias relacionadas aos Temas**

BRASIL. Lei n°. 12.651, de 25 de maio de 2012. Dispõe sobre a proteção da vegetação nativa; altera as Leis n<sup>os</sup> 6.938, de 31 de agosto de 1981, 9.393, de 19 de dezembro de 1996, e 11.428, de 22 de dezembro de 2006; revoga as Leis n<sup>os</sup> 4.771, de 15 de setembro de 1965, e 7.754, de 14 de abril de 1989, e a Medida Provisória nº 2.166-67, de 24 de agosto de 2001; e dá outras providências. **Diário Oficial da República Federativa do**  Brasil. Brasília, 2012. Disponível em: http://www.planalto.gov.br/ccivil 03/ ato2011-[2014/2012/lei/l12651.htm](http://www.planalto.gov.br/ccivil_03/_ato2011-2014/2012/lei/l12651.htm)

SCHÄFFER, W. B. et al. **Áreas de Preservação Permanente e Unidades de Conservação & Áreas de Risco. O que uma coisa tem a ver com a outra?** Relatório de Inspeção da área atingida pela tragédia das chuvas na Região Serrana do Rio de Janeiro. Brasília: MMA, 2011. 96p. (Série Biodiversidade, 41). Disponível em: [http://www.mma.gov.br/estruturas/202/\\_publicacao/202\\_publicacao01082011112029.pdf](http://www.mma.gov.br/estruturas/202/_publicacao/202_publicacao01082011112029.pdf)

## <span id="page-37-0"></span>**Rios e Código Florestal**

*"...em ambas as planícies, vão se processar, dentro em breve, grandes obras de urbanização, representadas pela formação de novos bairros, construção de avenidas marginais, novos traçados ferroviários e, sobretudo, uma verdadeira revolução para a circulação interna da metrópole paulista" (AB'SÁBER, A. N. Geomorfologia do sítio urbano de São Paulo. Boletim da Faculdade de Filosofia, Ciências e Letras da Universidade de São Paulo, n. 219, Geografia n. 12. São Paulo, 1956. p.77)*

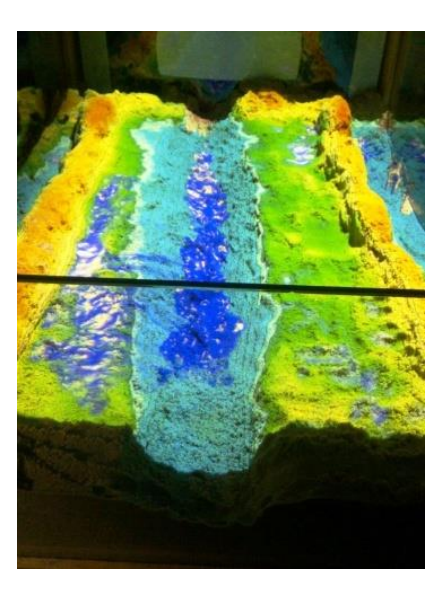

**Os Rios** e suas planícies e margens se caracterizam por formas de relevo que apresentam especificidades que necessitam ser consideradas quando da ocupação humana, devido à dinâmica fluvial. Os dois Códigos Florestais brasileiros (1965 e 2012) estabelecem restrições para o uso das margens dos rios, porém o de 2012 alterou os limites para medir a Área de Preservação Permanente - APP, que passou a considerar o leito regular<sup>1</sup> e não mais, o nível mais alto do curso d'água. Esta situação levou a diminuição da área destinada a vegetação, o que, dependendo da dinâmica fluvial, não é suficiente para evitar enchentes e/ou situações diversas. Além disso, o espaço que deveria ser APP num cenário do antigo Código poderá ser ocupado, criando assim, áreas de risco.

#### *Aplicação: Reproduzindo leitos de rios*

#### **O que fazer**

Construir na areia um rio com os diferentes tipos de leito e aplicar os dispositivos dos Códigos Florestais (antigo e o novo), demonstrando as diferenças entre os dois no que se refere a forma de delimitar as Áreas de Preservação Permanente nas margens dos rios.

#### <span id="page-37-1"></span>**Temas envolvidos**

Os temas desta aplicação envolvem bacia hidrográfica, tipo de rio e de canal, perfil longitudinal e transversal, leis ambientais, terraços fluviais, planície fluvial e aluvial, cheias e enchentes.

 $\overline{a}$ 

<sup>1</sup> Novo Código Florestal brasileiro (**Lei Nº 12.651/**2012) CAPÍTULO I - DISPOSIÇÕES GERAIS **XIX - leito regular**: a calha por onde correm regularmente as águas do curso d'água durante o ano.

## <span id="page-38-0"></span>**Sugestões de aplicação**

Reproduzir os leitos fluviais de um rio conforme a Figura 15 e trabalhar a relação entre os dois códigos florestais, conforme comparação apresentada no Quadro 1, discutindo as implicações destas mudanças.

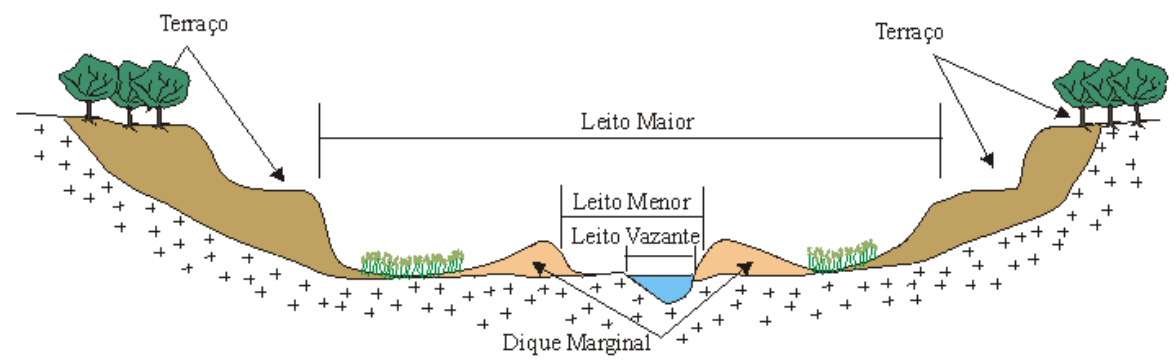

*Figura 19:Figura Representativa dos Tipos de Leito* Fonte: http://www.rc.unesp.br/igce/aplicada/ead/interacao/inter11.html-

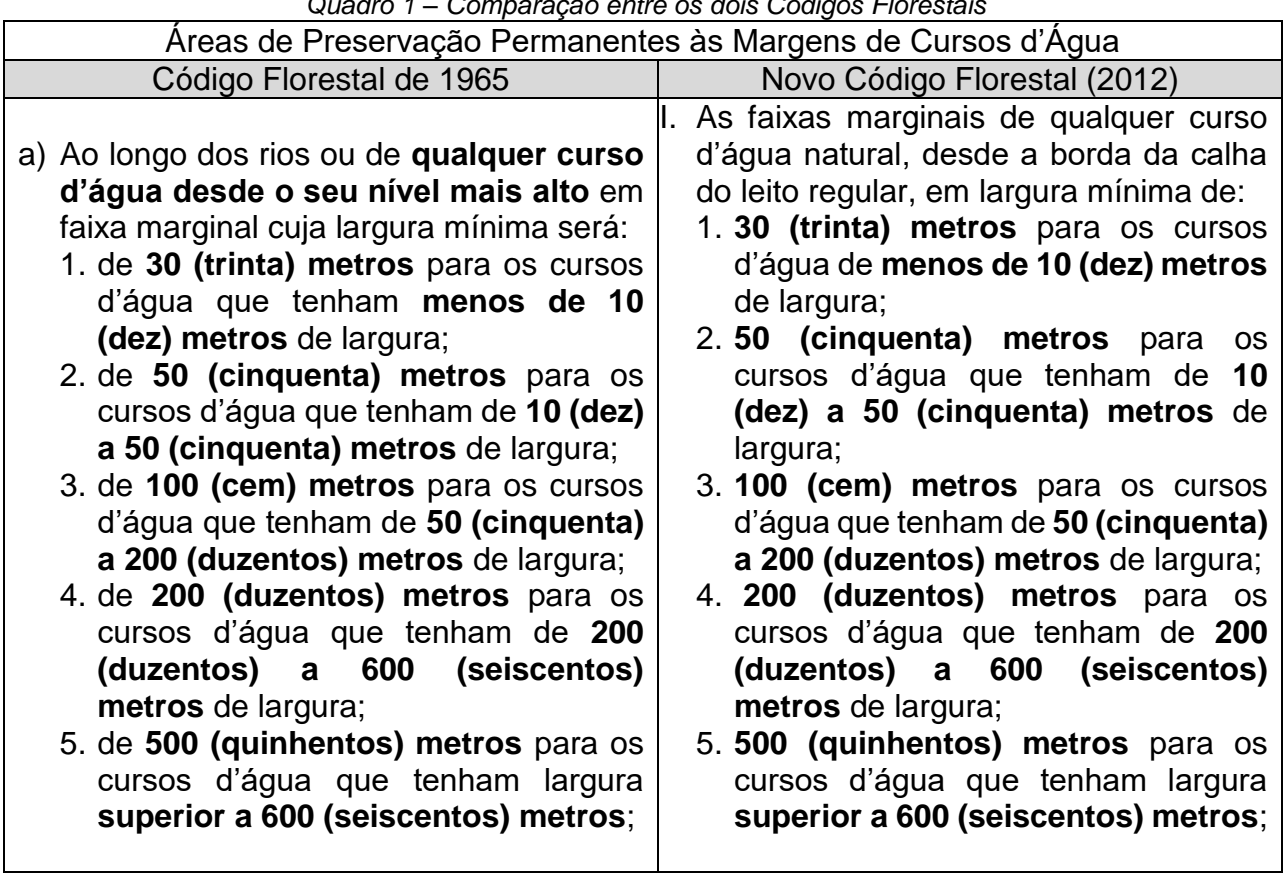

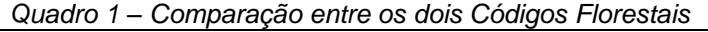

Fonte: Antunes, S/D.

## <span id="page-38-1"></span>**Bibliografias relacionadas aos Temas**

BRASIL. Lei n°. 12.651, de 25 de maio de 2012. Dispõe sobre a proteção da vegetação nativa; altera as Leis n<sup>os</sup> 6.938, de 31 de agosto de 1981, 9.393, de 19 de dezembro de 1996, e 11.428, de 22 de dezembro de 2006; revoga as Leis n<sup>os</sup> 4.771, de 15 de setembro

de 1965, e 7.754, de 14 de abril de 1989, e a Medida Provisória nº 2.166-67, de 24 de agosto de 2001; e dá outras providências. **Diário Oficial da República Federativa do**  Brasil. Brasília, 2012. Disponível em: http://www.planalto.gov.br/ccivil 03/\_ato2011-[2014/2012/lei/l12651.htm](http://www.planalto.gov.br/ccivil_03/_ato2011-2014/2012/lei/l12651.htm)

ANTUNES, P. B. Novo Código Florestal (Lei nº 12.651, de 25 de maio de 2012). Disponível em: [http://www.abceonline.com.br/XVIIIsimposiojuridico/palestras/06-](http://www.abceonline.com.br/XVIIIsimposiojuridico/palestras/06-Paulo_de_Bessa_Antunes.pdf) [Paulo\\_de\\_Bessa\\_Antunes.pdf](http://www.abceonline.com.br/XVIIIsimposiojuridico/palestras/06-Paulo_de_Bessa_Antunes.pdf)

SARndbox UTFPR: Projeto de Recursos Educacionais abertos - *Elaboração de Material de Apoio Didático Utilizando Dispositivo de Baixo Custo para Interfaces Naturais*. Apoio UTFPR-CM; DIRGRAD; DIREC; DIRPPG, disponível em:

## **Autores**:

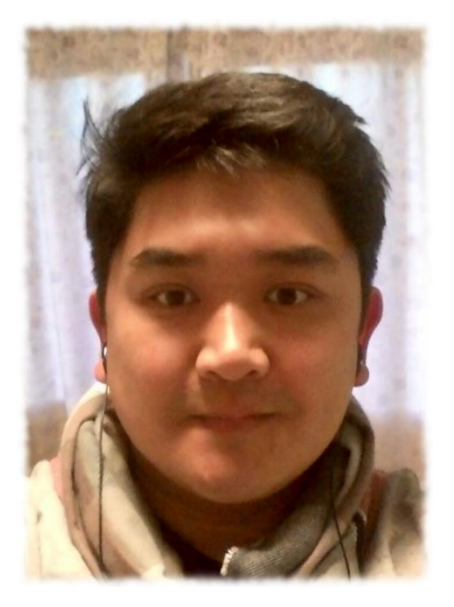

## **André Luiz Satoshi Kawamoto**

Professor do Departamento de Ciência da Computação da Universidade Tecnológica Federal do Paraná (UTFPR) câmpus Campo Mourão – PR. Possui graduação em Bacharelado Em Ciência da Computação pela Universidade Estadual de Maringá e mestrado em Ciência da Computação pela Universidade Federal de São Carlos. É Membro do Laboratório de Interatividade e Tecnologia em Entretenimento Digital (LIDET) do IME-USP. Tem experiência na área de Ciência da Computação, com ênfase em Sistemas de Computação. Atuando principalmente nos seguintes temas: Interfaces Não Convencionais, Multimídia.

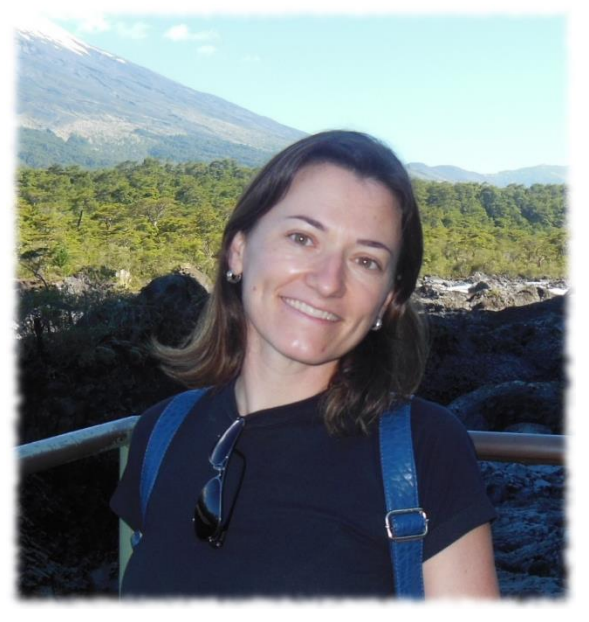

# **Maristela Denise Moresco Mezzomo**

Professora Adjunta do Departamento Acadêmico de Ambiental da Universidade Tecnológica Federal do Paraná (UTFPR) câmpus Campo Mourão-PR. Líder do Grupo de Pesquisa em Geoecologia e Gestão Ambiental. Doutora em Geografia pela UFPR, Mestre em Geografia pela UEM, Bacharel em Geografia pela UEM e Licenciada em Geografia pela UNIOESTE. Desenvolve projetos de pesquisa e extensão envolvendo os temas Geoecologia, Planejamento da Paisagem, Unidades de Conservação, Unidades de Paisagem,

Diagnóstico Geoambiental e Qualidade Ambiental Urbana. Desenvolve projetos em parceria com o Instituto Politécnico de Bragança, Portugal, Promotorias Públicas, Fundações e o Movimento Pró Ivaí Piquiri.

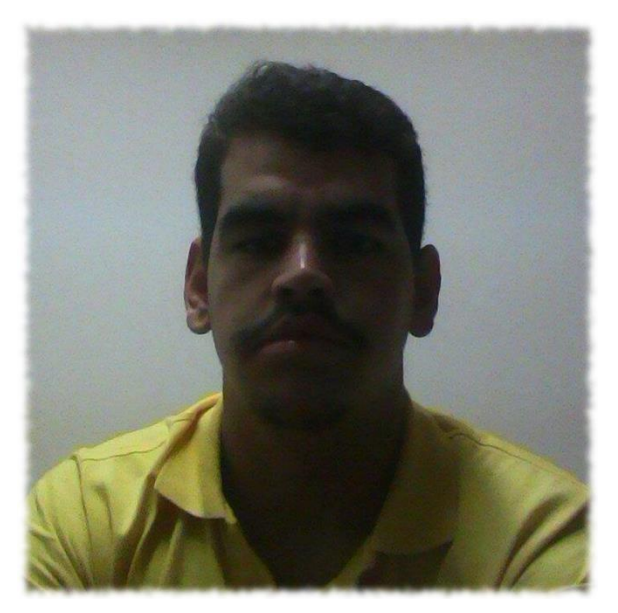

# **Guilherme Castro Diniz**

Aluno de graduação do curso Bacharelado em Ciência da Computação da Universidade Tecnológica Federal do Paraná (UTFPR), no campus de Campo Mourão (2012). Possui experiência na área de Ciência da Computação, tendo como principais linhas de pesquisa e interesse: Maratona de programação, *Gamification*, Software Livre e Inteligência Artificial.

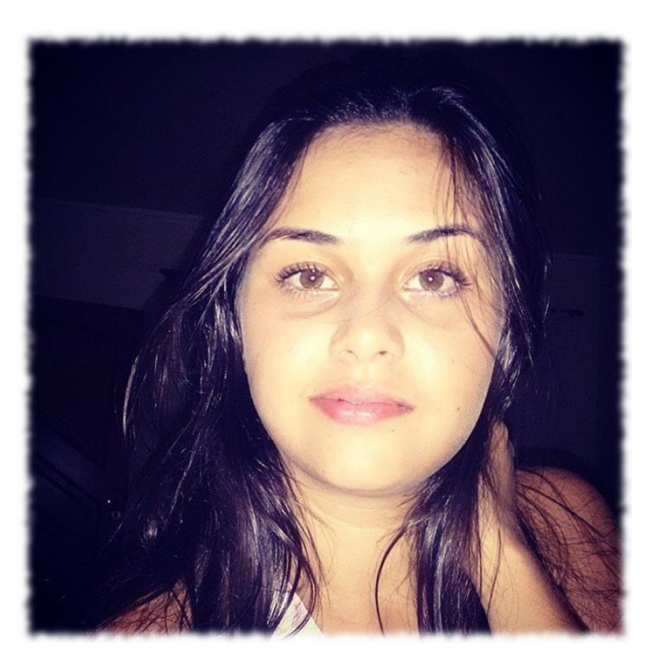

## **Anne Caroline Sampaio Vaz**

Aluna do 7o período do Curso de Engenharia Ambiental na Universidade Tecnológica Federal do Paraná, câmpus Campo Mourão. É voluntária em projeto de pesquisa sobre Planejamento da Paisagem, pesquisando sobre a Qualidade Ambiental Urbana e integrante do grupo responsável pelo SARndbox/UTFPR.